#### **Wichtige Vorabinformation**

**Während der Installation von "Fighter Wing" werden Sie nach einer Serial-Number gefragt. Geben Sie hierzu eine der nachfolgend genannten Zahlen/Buchstabenkombinationen ein.**

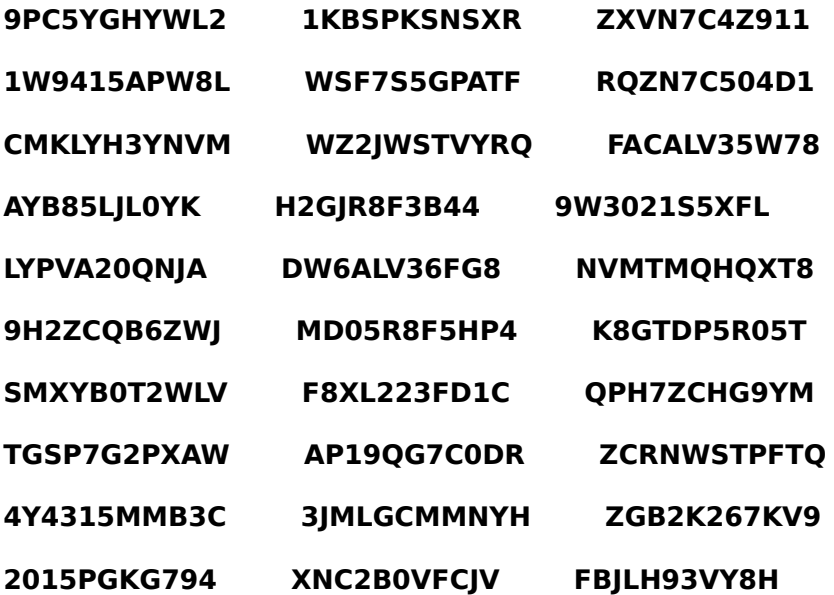

**Das Spiel "Fighter Wing" benutzt bei allen Tastatureingaben die englische Tastaturbelegung. Dabei sind die Tasten "Z" und "Y" vertauscht. Sie sollten unbedingt die englische Tastaturbelegung in Ihrem MS-DOS Handbuch nachlesen.**

# **Willkommen zu Fighter Wing!**

Während der fünf Jahre, in denen ich Videospiele entwickelte, habe ich noch niemals ein Spiel entwickelt, zu dem ich eine so starke, persönliche Beziehung entwickelt habe, wie zu Fighter Wing. Deshalb will ich hier die Gelegenheit ergreifen, Ihnen - unseren Kunden und den eigentlichen Gründen für die Entwicklung dieses Spieles - ein wenig über die Entstehung zu erzählen.

Was repräsentiert Fighter Wing? Es gibt viele Wege, diese Frage zu beantworten: es repräsentiert 200 Jahre kombinierter Lebenserfahrung, es steht für 30 Jahre Universitätsbildung; es ist das Ergebnis eines dreijährigen Experimentes, ein

multinationales Entwicklerteam zu schaffen; aber vor allem ist es eine Annäherung an dieses nicht faßbare und oft romantisierte Ding - darf ich es wagen, es zu nennen - den Weltfrieden.

Die Distributoren und Wiederverkäufer nicht eingerechnet, sprechen die Menschen, die Ihnen Fighter Wing gebracht haben, 10 verschiedene Sprachen. Sie leben in 9 verschiedenen Zeitzonen und in vier verschiedenen Ländern und viele von ihnen sind sich, außer durch ihre Arbeit oder über mich, noch nie begegnet. Um nicht zu vergessen, viele von ihnen haben in diversen Armeen gedient, deren eigentliche Aufgabe es war, ihr Land gegen den jeweils Anderen zu verteidigen. Irgendwie erscheint es ironisch, daß gerade diese Menschen zusammenkommen, um ein Spiel zu entwerfen, das die Technologie, die aus dem fortgesetzten Zustand der Kriegsbereitschaft entstanden ist, feiert.

Bei der Entwicklung von Fighter Wing war es unser primäres Ziel, ein Spiel zu entwickeln, das jeder spielen kann, aber das trotzdem noch realistisch und, so weit dies überhaupt möglich ist, unterhaltsam ist. Es war auch unser erklärtes Ziel - sein

raison d' être - ein netzwerkfähiges Spiel zu schaffen. Weil, so unterhaltsam Videospiele heutzutage auch sein mögen, sie sich nicht mit der Erfahrung des Spielens gegen andere Menschen vergleichen lassen können. Es hat lange gedauert, einen Herausgeber davon zu überzeugen, ein reines Netzwerkspiel zu veröffentlichen und ich möchte mich hiermit bei Bill und Jack von den Merit Studios für ihre Unterstützung und Bestärkung darin bedanken.

Wenn auch ich hoffe, daß Ihnen Fighter Wing auf jede erdenkliche Art und Weise Freude und Spaß machen wird, so hoffe ich doch insbesondere, daß Sie sich zusammen mit Ihren Freunden und Kollegen daran erfreuen werden. Danke für Ihre Unterstützung und Spielfreude!

Ihr

**Mark Vange** Direktor/Produzent Präsident, Gemsoft Corp.

Wenn Sie irgendwelche Anregungen oder Kommentare zu Fighter Wing haben, würde ich mich darüber freuen, diese zu hören. Sie können mir unter folgender

# **Adresse schreiben:**

Mark Vange oder Email an Gemsoft Corp. markv@uunorth.north.net 197 Queen St. East Toronto, Ontario, M5A 1S2 CANADA

Nun, da Sie Ihr Spiel installiert, eingerichtet und gestartet haben, wird es Zeit, Sie in die Luft zu bringen.

Der erste Schirm, der auf dem Bildschirm erscheinen wird, ist der Pilotenauswahlbildschirm. Wenn dies das erste Mal ist, daß Sie Fighter Wing spielen, müssen Sie nun mit dem Cursor auf das New Pilot Icon klicken. Sie werden dann nach Ihrem Namen und einem Paßwort gefragt. Falls Sie kein Paßwort verwenden wollen, drücken Sie einfach die [Enter]-Taste. Wenn Sie jedoch ein Paßwort eingeben, versichern Sie sich, daß Sie es nicht vergessen. Schreiben Sie es auf oder tätowieren Sie es sich auf Ihren Unterarm, aber vergessen Sie es nicht, da Sie es für die Teamspiele benötigen.

Auf dem nächsten Bildschirm müssen Sie die Nationalität Ihres Flugzeuges auswählen. Es stehen Ihnen 24 verschiedene Nationalitäten zur Verfügung. Die Nationalität eines Flugzeuges hat keinerlei Auswirkungen auf seine Leistungen, so daß Sie keine Angst haben müssen, daß eine Nationalität der anderen überlegen

ist. Klicken Sie einfach auf die Nationalität Ihrer Wahl und danach auf das OK-Icon, wodurch Sie direkt zum Hauptmenü gelangen. Die Funktionen des Hauptmenüs werden später in dieser Anleitung noch ausführlich erklärt, falls Sie jedoch eine Maus oder einen Joystick/Fightstick bei Ihrem ersten Flug verwenden

möchten, sollten Sie einen kurzen Sprung ins Optionsmenü machen, um dort die Steuereinheit von Tastatur auf Maus oder Joystick/Flightstick umzuschalten. (Bitte lesen Sie im Kapitel Optionsmenü nach.)

Nun sollten Sie auf das übungsmissionen-Icon klicken und, sobald der übungsmissionsbildschirm aufgebaut ist, den angeführten Trainingsflug auswählen. Danach erhalten Sie eine kurze übersicht über die vor Ihnen liegende Mission. Wenn Sie diese durchgelesen haben, klicken Sie bitte auf das OK-Icon.

Nun befinden Sie sich in der Luft.

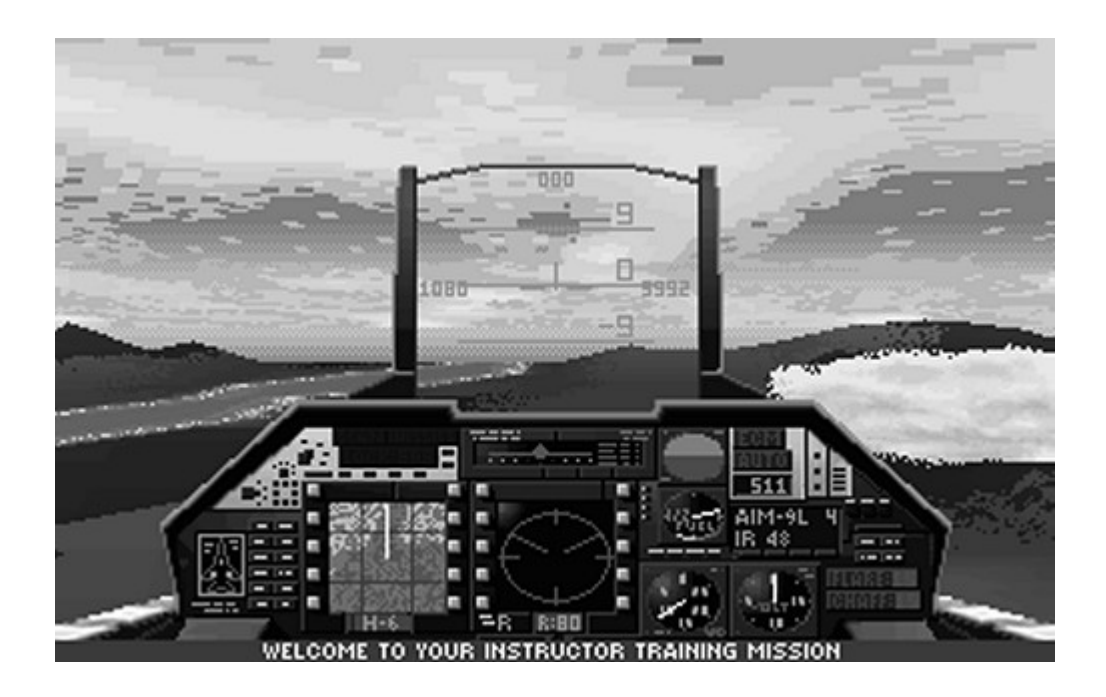

Das, was Sie nun vor sich sehen, ist das Cockpit einer F-16, das Flugzeug, das wahrscheinlich das wendigste Kampfflugzeug der modernen Welt ist. Am unteren Rand des Bildschirmes befindet sich ein Textfenster, in dem die Anweisungen für den übungsflug erscheinen.

Willkommen beim übungsflug Steigen auf 10000 - Drücken Sie Pfeil-nach-unten oder Num.[2]

Um mit dem Flugzeug aufzusteigen, müssen Sie die Nase des Flugzeuges heben. Dies können Sie durch Drücken der Pfeil-nach- unten-Taste oder durch Drücken der Taste [2] des Zahlenblocks. Ihr Flugzeug wird, wenn Sie diese Kontrolle im Optionsmenü eingestellt haben, auch auf die Maus oder den Joystick/Flightstick reagieren. Bewegen Sie die Maus auf sich zu oder ziehen Sie den Joystick/Flightstick nach hinten, um Ihr Flugzeug steigen zu lassen. Sie können Ihre derzeitige Flughöhe an der Zahl ablesen, die sich in der Mitte der rechten Seite des

Head-Up-Displays (kurz HUD genannt) angezeigt wird. Diese Zahl wird größer, je höher Sie aufsteigen.

Im HUD können Sie auch den Neigungswinkel Ihrer Maschine ablesen. Die Zahl im Zentrum des HUD repräsentiert diesen Steig- oderSinkwinkel. Eine 0 steht für eine ebene Fluglage, eine 9 würde neun Grad Steigwinkel und eine 18 achtzehn Grad Steigwinkel bedeuten.

Nachdem Sie eine Flughöhe von 10.000 Metern erreicht haben, erhalten Sie die nächste Anweisung:

Halten Sie 10.000 Meter - drücken Sie Pfeil-nach-oben oder

Num.[8]

Beobachten Sie Ihren Höhenmesser genau und beginnen Sie damit, sich auf eine Flughöhe von 10.000 Metern einzupendeln, indem Sie die Pfeil-nachoben Taste oder die Maus oder den Joystick/Flightstick nach vorne drücken. Sie

werden wahrscheinlich Ihr Flugzeug einige Male steigen und sinken lassen müssen, bis Sie genau 10.000 Meter erreicht haben. Ihr Flugzeug befindet sich im Sinkflug, wenn die Zahl im Zentrum des HUD negativ ist ( -9 bedeutet neun Grad Sinkflug, -18 bedeutet achtzehn Grad Sinkflug usw.).

Sobald Sie 10.000 Meter erreicht haben, sorgen Sie dafür, daß die Fluglage Ihres Flugzeuges 0 Grad beträgt. Dies bedeutet, daß Ihr Flugzeug genau eben fliegt. Nun erscheint die nächste Fluganweisung:

Richten Sie Ihr Flugzeug auf Richtung aus.

Ihre Flugrichtungsanzeige befindet sich am oberen Rand des HUD. Sie gibt Ihnen die Richtung, in die Sie fliegen, in einem 360 Grad Kreis an, wobei 0 Grad für Norden steht. Welche Richtung Sie laut Fluganweisung auch immer einschlagen sollen, Sie müssen Ihr Flugzeug so lange wenden, bis die entsprechende Zahl sich in der Mitte des Flugrichtungsanzeigers befindet. Dies erreichen Sie durch Drücken der Pfeil-nach-Links und Pfeil-nach-Rechts Tasten oder durch die Bewegung der Maus oder des Joysticks/Flightsticks nach links oder rechts. Wenn Sie die angegebene

Richtung erreicht haben, gleichen Sie die Fluglage durch Drücken der entgegengesetzten Taste aus. Sobald Sie die richtige Richtung eingeschlagen haben, wird Ihnen befohlen werden diese beizubehalten. Danach werden Sie den Befehl erhalten, sich auf den Angriff vorzubereiten: Wählen Sie die AIM-120 Raketen - Drücken Sie [W]

Durch Drücken der [W]-Taste können Sie die Waffe auswählen, die Sie abzufeuern beabsichtigen. Die von Ihnen ausgewählte Waffe wird in einem Textfenster im Cockpit angezeigt werden. Durch das erneute Drücken der [W]-Taste können Sie durch die verschiedenen Waffen schalten, über die Ihr Flugzeug verfügt.

Wenn Sie die richtige Waffe ausgewählt haben, erscheint die nächste Anweisung: Schalten Sie das Zielerfassungsradar ein - Drücken Sie [L]

Durch Drücken der [L]-Taste schalten Sie Ihr Radar auf Zielerfassung und jedes Fahrzeug, das in Ihren Radarbereich eintritt, wird automatisch erfaßt und jede von Ihnen abgefeuerte Rakete wird dieses erfaßte Ziel verfolgen. Sobald ein Flugzeug in

Ihren Radarbereich einfliegt und Sie das Ziel erfaßt haben, erhalten Sie die nächste Anweisung:

Feuern Sie eine Rakete auf das Ziel - Drücken Sie [Enter]

Durch Drücken der [Enter]-Taste feuern Sie eine Rakete auf das erfaßte Ziel ab. Da Ihr Flugzeug über eine Menge Raketen verfügt, können Sie ruhig einige davon auf das Ziel abfeuern. Durch Drücken der [F11]-Taste sind Sie in der Lage, zu beobachten, wie die zuletzt abgefeuerte Rakete das erfaßte Ziel verfolgt und

vernichtet. Nachdem das Ziel vernichtet wurde, drücken Sie [F2], um zur Cockpitansicht zurückzukehren. Ihre nächste Anweisung erscheint auf dem Schirm:

Gegnerische MiG-21 direkt voraus entdeckt.

Die MiG-21 wird auf Ihrem Radarschirm als Punkt dargestellt. Feind hat Sie erfaßt. Leiten Sie elektronische Gegenmaßnahmen ein - Drücken Sie [E]

Durch Druck auf die [E]-Taste aktivieren Sie die elektronischen Gegenmaßnahmen (ECM) Ihres Flugzeuges. Dieses System versucht nun die Zielerfassung Ihres Feindes zu brechen.

Feind hat eine Rakete auf Sie abgefeuert. Bereiten Sie Gegenmaßnahmen vor.

Da Ihr ECM manchmal einfach nicht ausreicht die Zielerfassung des Feindes zu brechen, müssen Sie andere Systeme einsetzen.

Werfen Sie Chaffs ab - Drücken Sie [C]. Werfen Sie Flares ab - Drücken Sie [F].

Chaffs und Flares sind Systeme, die dazu dienen das Radar der gegnerischen Rakete zu verwirren und dadurch seine Zielerfassung zu brechen. Chaffs bestehen aus kleinen Streifen Metallfolie, die die Radarstrahlen der sich nähernden Rakete zerstreuen, während Flares brennenden Leuchtkugeln ähneln und in der Lage sind, die IR (infrarot, hitzesuchend) Systeme einer Rakete abzulenken. Wenn Sie diese Systeme rechtzeitig einsetzen, können Sie die Zielerfassung des Feindes brechen.

Nachdem Sie die Zielerfassung unterbrochen haben, erhalten Sie Ihre nächste Anweisung:

Zeit nach Hause zu fliegen. Um nach Hause zu fliegen, rufen Sie den Navigationsschirm auf - Drücken Sie [N].

Der Navigationsschirm wird von einem Raster überzogen. Sie selbst werden durch ein X dargestellt. Befreundete Flugzeuge werden durch ein gelbes und gegnerische durch ein rotes Kreuz repräsentiert. Ihr derzeitiges Flugziel wird durch einen runden

Cursor angezeigt. Wenn Sie den Autopiloten einschalten wollen, müssen Sie den Cursor auf den gewünschten Zielsektor bewegen. Ihr Flugzeug (gesteuert durch den Autopiloten) wird dann in diesen Sektor fliegen.

Am oberen Rand des Bildschirms wird Ihre nächste Anweisung auftauchen: Bewegen Sie den runden Cursor in den Sektor F-5, verwenden Sie dazu die Cursor-Tasten. Drücken Sie dann [N], um ins Flugzeug zurückzukehren.

Nachdem Sie in den Cockpitmodus zurückgekehrt sind, erhalten Sie Ihre letzte Anweisung: Aktivieren Sie den Autopiloten - Drücken Sie [A].

Herzlichen Glückwunsch! Sie haben soeben Ihre erste Mission geflogen. Im nächsten Kapitel dieser Anleitung werden wir uns etwas näher mit den anderen Missionen beschäftigen, die Fighter Wing zu bieten hat.

# **Übersicht**

Wenn Sie zum ungeduldigen Typ gehören, konsultieren Sie die nachstehende übersicht, die Ihnen die vielfältigen Optionen des Hauptmenüs aufzeigt und Ihnen die richtige Stelle in dieser Anleitung nennt, wo diese zu finden sind:

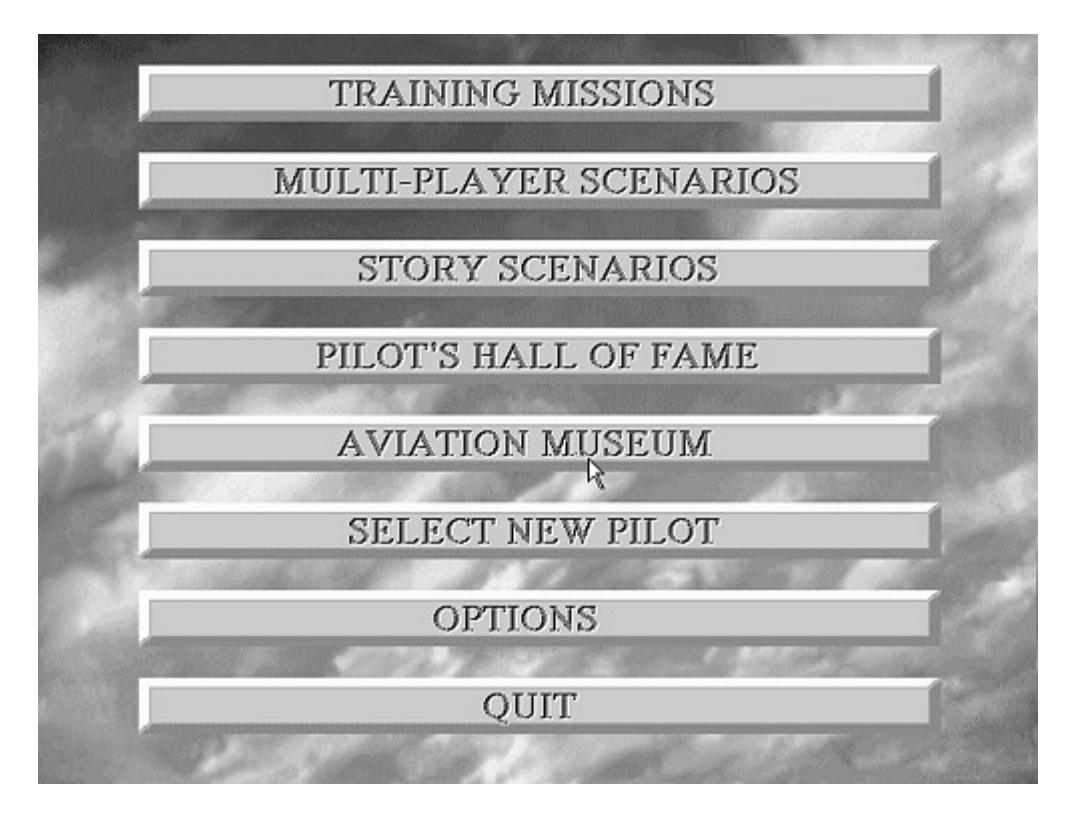

# **Spieloptionen**

Fighter Wing kann den individuellen Fähigkeiten des Spielers und seinem

Geschmack und nicht zu vergessen der verfügbaren Hardware angepaßt werden.

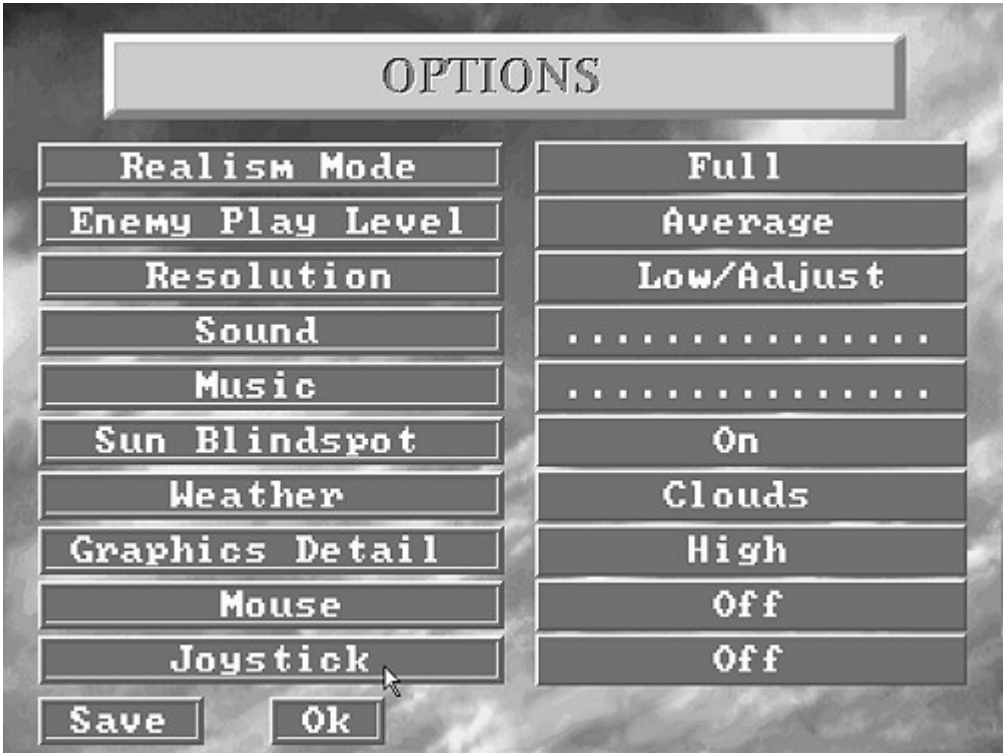

# **Realitätseinstellung: Einfach/Mittel/Voll**

Die Genauigkeit der Realität bestimmt den Schwierigkeitsgrad des Spieles. Wenn Fighter Wing auch in allen drei Realitätsstufen ein "realistisches" Spiel bietet, unterscheiden sich doch verschiedene Manöver, wie z.B.

Hochgeschwindigkeitswenden oder Steigflugmanöver, in den verschiedenen Realitätsstufen. Das Flugzeug des Spielers wird bei voller Realitätsstufe schwieriger

zu kontrollieren sein, da es langsamer wendet und der Pilot kann Blackouts (zu starke G-Kräfte) und Redouts (zu starke negative G- Kräfte) erleben. Diese Einstellung beeinflußt nicht die Fähigkeiten Ihres Gegners.

# **Stärkeeinstellung des Gegners: Schwach/Fortgeschritten/Veteran/As**

In Fighter Wing können Sie die Stärke Ihres Gegners Ihren eigenen Fähigkeiten anpassen. Anfänger sollten vielleicht Gegner der Schwierigkeitsstufe Schwach oder Fortgeschritten wählen, während erfahrenere Spieler Ihre Gegner aus Veteran oder As auswählen sollten. In der As-Einstellung werden gegnerische Piloten akrobatische Manöver fliegen und, während des Nahkampfs, real Strategien einsetzen. Auch bestimmt die Feindstärkeeinstellung die Erfahrung Ihres Gegners bezüglich Gegenmaßnahmen.

# **Bildauflösung - Einfach/Mittel/Hoch**

Wenn Sie die Bildauflösung von Fighter Wing einstellen, sollten Sie sich der Grenzen Ihrer Computerhardware bewußt sein. Wenn Sie das Spiel im hohen Bildauflösungsmodus auf einem Computer mit zu niedriger

Prozessorgeschwindigkeit oder mit unzureichender Graphikkarte spielen wollen, wird die Ablaufgeschwindigkeit des Spiels stark verlangsamt. Sie sollten nicht versuchen das Spiel im hohen Bildauflösungsmodus auf einem anderen Computer als einem Pentium zu spielen. Der einfache Modus sollte auf Computern mit

langsamen Prozessoren, oder um die Ablaufgeschwindigkeit des Spieles zu steigern, verwendet werden.

Neben der offensichtlichen Begrenzung durch die Prozessorgeschwindigkeit, existiert eine weniger offensichtliche Begrenzung durch die Art der Videokarte. Eine nicht Local-Bus Videokarte wird einfach nicht in der Lage sein, das Spiel im

mittleren oder hohen Bildauflösungsmodus darstellen zu können. Allerdings sind nicht alle Local-Bus Videokarten gleich beschaffen. Eine gute Qualitätskarte, wie z. B. die ATI Mach-32 oder die Hercules Dynamite VLB pro, wird jede Klon-VLB Karte

leicht übertreffen. Auch sei noch darauf hingewiesen, daß eine PCI-Bus Videokarte, wie sie in neueren Pentiums verwendet wird, die Qualität des Spieles stark verbessert.

Durch Anklicken der Worte Einfach/Mittel/Hoch sind Sie in der Lage, die Aspekt-Ratio des Monitors einzustellen. Mit den Cursor- Tasten können Sie dann die Kreis/Quadrat Ratio so lange verändern, bis sie Ihnen als korrekt erscheint. Dies bedeutet, daß ein Kreis auch als Kreis erscheint und nicht als Oval.

# **Sound - An/Aus**

Dies schaltet die Soundeffekte von Fighter Wing an oder aus. Die Punktleiste kontrolliert die Lautstärke der Soundeffekte. Sie beeinflußt nicht die Lautstärke der Musikwiedergabe.

# **Musik - Punktleiste und An/Aus Kontrolle**

Diese Option kontrolliert die Lautstärke der Hintergrundmusik. Die Punktleiste dient zur Kontrolle der Lautstärke. Es ist auch möglich, die Musik komplett auszuschalten, falls Sie dies bevorzugen. Beachten Sie bitte, daß bei einigen Soundkarten die

Lautstärkekontrolle nicht korrekt arbeitet. Bei diesen Karten ist die Musik entweder an- oder ausgeschaltet.

# **Sonnenblendpunkt - An/Aus**

Diese Option bestimmt, ob die Sonne in Ihrer Simulation erscheint oder nicht. Wenn Sie diese Option gewählt haben, erscheint die Sonne in der Simulation und kann Sie blenden, wenn Sie direkt auf sie zufliegen. Wenn Sie diese

Option ausgeschaltet haben, werden Sie in der gesamten Simulation keine Sonne vorfinden.

# **Wetter - Klar/Bewölkt**

Diese Option kontrolliert die Art des Himmels, durch den Sie fliegen. Wenn Sie den Bewölktmodus gewählt haben, fliegen Sie durch Wolken, die Ihnen evtl. die Sicht nehmen können, während Sie im Klarmodus keine Wolken zu befürchten haben. Wolken können auch die Leistung des Spieles beeinflussen, wenn Sie also unter

Verzögerungen und langsamem Spielablauf zu leiden haben, sollten Sie die Wolken abschalten, um so das Spiel zu beschleunigen.

# **Graphikdetail - Einfach/Mittel/Hoch**

Diese Option ist vergleichbar mit der Bildauflösungsoption und bestimmt die Menge der Details, die auf dem Boden sichtbar sind. Denken Sie bitte daran, daß die mittlere oder hohe Graphikdetaileinstellung die Spielgeschwindigkeit auf einigen

Rechnern stark verlangsamt. Im einzelnen schalten Sie (bei Auswahl der einfachen Graphikdetaileinstellung) das gesamte Shading aus. Dies führt zu einer Beschleunigung der Simulation auf Ihrem Rechner, auf Kosten der graphischen Detailfülle des Spieles.

# **Maus - An/Aus**

Diese Option ermöglicht es Ihnen, eine Maus zu benutzen (oder auch darauf zu verzichten).

# **Joystick - An/Aus/Kalibrieren**

Durch diese Option teilen Sie Ihrem Computer mit, ob Sie einen Joystick verwenden möchten oder nicht. Auch wird durch diese Option der Joystick kalibriert. Klicken Sie auf die Worte An/Kalibrieren, um die Kalibrierungsroutine zu starten.

Nachdem Sie nun die richtigen Einstellungen für Ihr Spiel gewählt haben, klicken Sie bitte auf das SPEICHERN-Icon.

# **Fighter Wing Missionen**

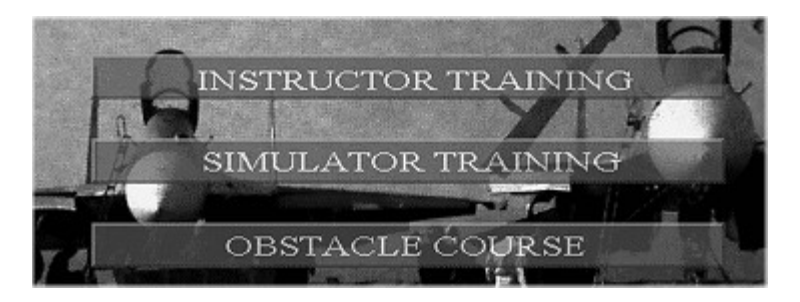

Bestimmt haben Sie bereits die erste übungsmission geflogen und sind daher mit den grundsätzlichen Flugkontrollen von Fighter Wing vertraut. Die anderen übungsmissionen dienen zur Verbesserung Ihrer Fähigkeiten, ohne daß Sie Ablenkungen oder gegnerischen Beschuß fürchten müssen.

Die Mehrspieler-Missionen sind nur für das Spielen gegen oder mit anderen Menschen gedacht. Diese können über ein Lokales Netzwerk (kurz LAN), über Modem oder über Nullmodem gespielt werden. Es gibt eine Vielzahl unterschiedlicher Missionen, die von einfachen Luftkämpfen bis hin zu zielorientierten Aufgaben, die spezielle Strategien und exzellente Flugmanöver erfordern, reichen. Dies ist es, was Fighter Wing ausmacht, also probieren Sie es aus, besonders wenn Sie es schaffen, 16 Spieler in einem LAN zu vereinen.

Sie werden noch niemals eine Flugsimulatorerfahrung wie diese gemacht haben!

Die historischen Missionen sind ein einmaliger Teil von Fighter Wing, durch die Sie die verschiedenen Flugzeuge in Fighter Wings zwei großen Arsenalen (den US und den russischen Flugzeugen), kennenlernen werden. Sobald Sie die Flugzeugfamilie gewählt haben, die Sie fliegen möchten, können Sie aus einer Vielzahl von

hypothetischen Missionen, die auf aktuellen historischen Fakten und Mutmaßungen beruhen, auswählen. Das Ihnen zugewiesene Flugzeug wird sich vor akkuratem historischen Hintergrund befinden, d. h. das Land, für das Sie starten, hat zu der Zeit, in der die Mission stattfindet, auch genau diese Flugzeuge verwendet.

Unabhängig von der Art des Flugzeuges, das Sie fliegen, beginnen alle Mission mit dem Missionsbeschreibungsschirm:

# **Übungsmissionen**

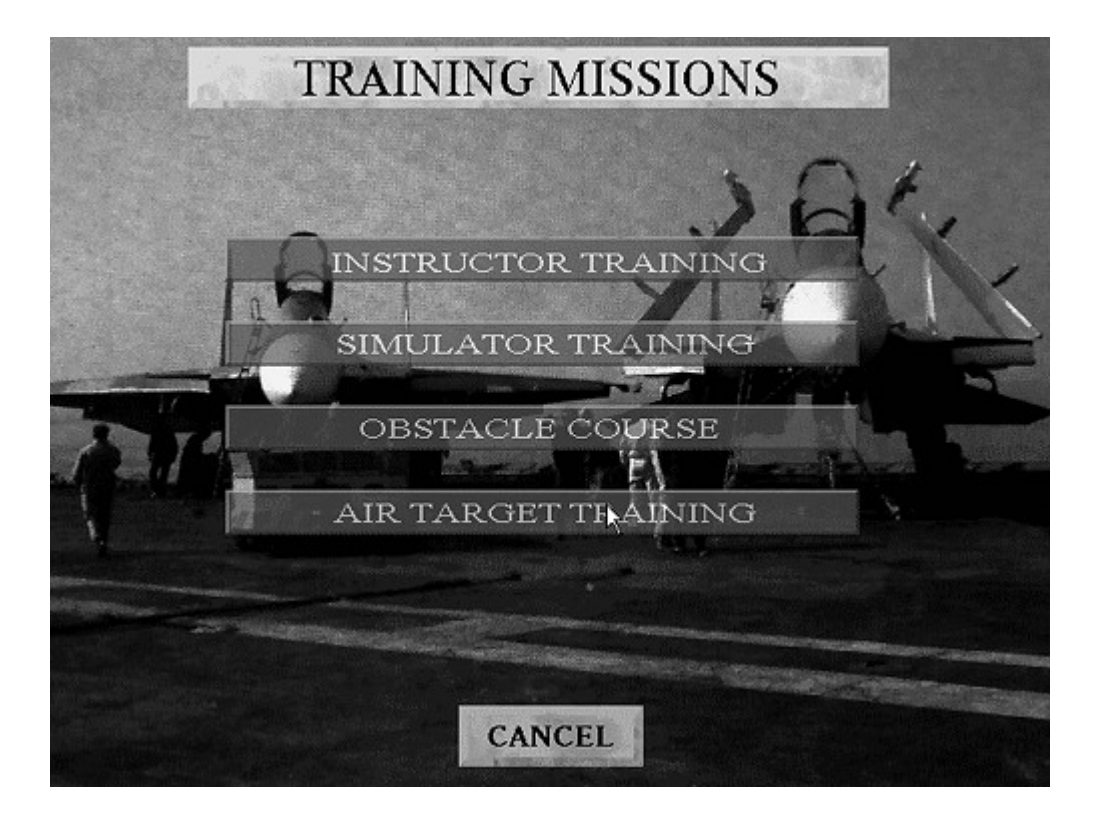

# **Einweisungs-Training**

Sie haben diese Mission schon beendet, wenn Sie den Anweisungen des Schnelleinstieges gefolgt sind. Sie müssen den Anweisungen des Computers Folge leisten und so einen vorausgeplanten Flug absolvieren. Wenn Sie dabei versagen, bedeutet dies für Sie, daß Sie keinen Zugang zu den anderen Missionen erhalten, sondern diese Mission erneut fliegen müssen. Folgende Flugoperationen werden Ihnen beigebracht: grundsätzliche Flugkontrollen; Auswahl und Einsatz der Raketen; Verständnis des Navigationsschirmes; Einsatz der Gegenmaßnahmen. Es ist während dieser Mission nicht möglich, durch einen Flug- oder Navigationsfehler, abzustürzen.

# **Simulatortraining**

Sie müssen mit Ihrem Flugzeug über mehrere verschiedene

Bodenformationen fliegen und dabei diverse, unbewaffnete Ziele vernichten. Diese Ziele werden nicht versuchen Ihren Angriffen auszuweichen oder Ihnen davonzufliegen. Vor Beginn der Mission wird Ihnen erlaubt ein Flugzeug und seine Bewaffnung auszuwählen.

Da es sich hierbei um ein Simulatortraining handelt, werden Ihnen weder die Abschüsse noch die Verluste auf Ihre Karriere angerechnet, allerdings können Sie auch nicht getötet werden.

# **Hinderniskurs**

Sie müssen Ihr Flugzeug durch einen Hinderniskurs mit Heißluftballons steuern, ohne einen davon zu berühren, wenn Sie diese Mission erfolgreich beenden wollen.

# **Luftzielübung**

Dies ist eine "Suche-und-Zerstöre" Mission. Vernichten Sie alle unbewaffneten Ziele durch den Einsatz sowohl Ihrer Raketen als auch Ihrer Bordgeschütze. Beachten Sie, daß einige Ihrer Ziele versuchen werden Ihnen auszuweichen. Falls Sie abstürzen, müssen Sie diese Mission erneut fliegen.

# **Multi-Spieler Szenarios**

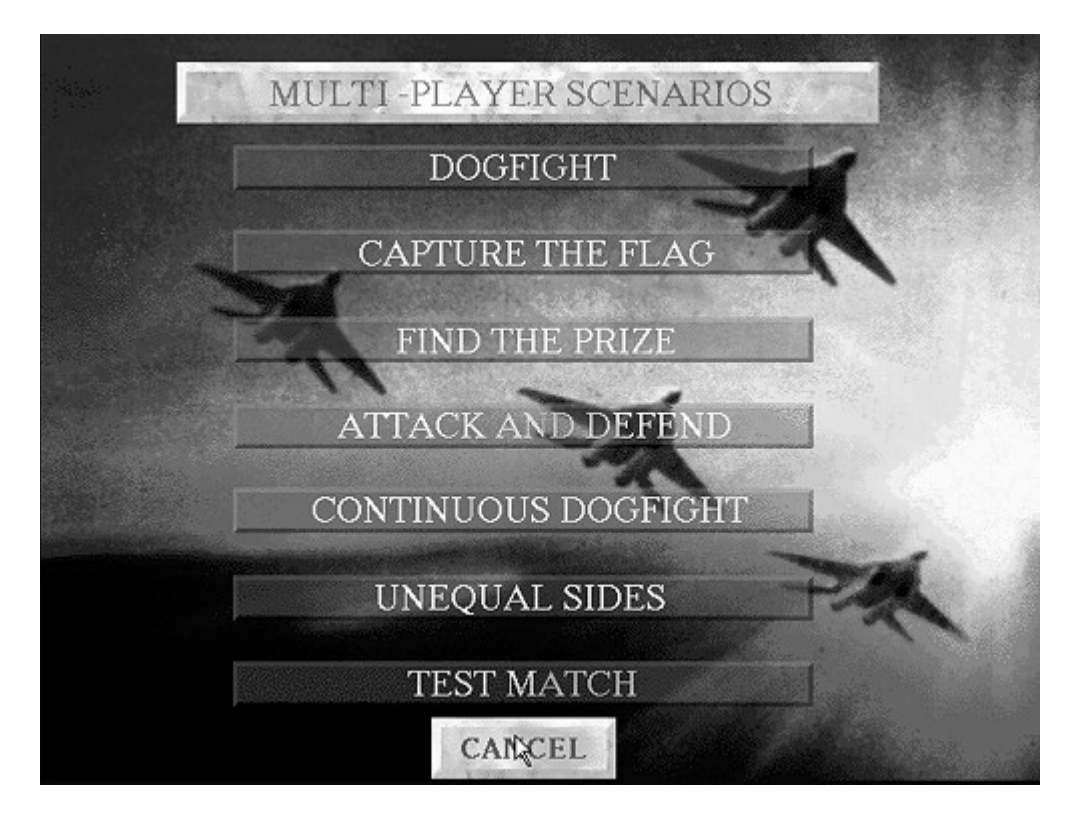

# **Luftkämpfe**

Zwei Flugzeug-Teams bekämpfen sich im gleichen Operationsgebiet. Der Gewinner ist die Gruppe, die mehr gegnerische Flugzeuge abgeschossen hat.

# **Schnitzeljagd**

Zwei Teams aus vergleichbaren Flugzeugen werden versuchen Ihre eigene "Flagge" (in diesem Fall ein Flugzeug) zu beschützen, während Sie gleichzeitig danach trachten, die "Flagge" des gegnerischen Teams zu vernichten. Das Team, das als erstes die "Flagge" des gegnerischen Teams vernichtet hat, gewinnt. Dieses Spiel macht mehr Spaß, je mehr Spieler daran teilnehmen, da es ein gewisses strategisches Element einbringt. Verschiedene Spieler können darin verschiedene Rollen übernehmen, z. B. zurückbleiben, um die "Flagge" zu verteidigen oder angreifen, um die

gegnerische "Flagge" zu vernichten. Bedenken Sie, daß unterschiedliche Flugzeuge und Raketen sich besser für die eine oder andere Rolle eignen.

# **Auffinden des Preises**

Ein notorischer Terrorist wurde, während er die ländlichen Gebiete plündert und die zivile Bevölkerung terrorisiert, im Luftraum Ihres Landes entdeckt. Zwei Teams wurden ausgesandt, um ihn zur Strecke zu bringen. Beiden Teams ist es erlaubt, auf das jeweils andere zu feuern. Der Sieger ist das Team, welches als erstes den Terroristen abschießt. Er wurde zuletzt im Sektor X.X gesichtet.

#### **Angriff und Verteidigung**

Zwei Teams haben die Aufgabe, ein langsam fliegendes Transportflugzeug zu bewachen und gleichzeitig zu versuchen, das Transportflugzeug des anderen Teams abzuschießen. Es ist beiden Teams gestattet, auch auf die Jets des anderen Teams zu feuern. Der Gewinner wird nach Punkten ermittelt, ein Gleichstand ist möglich.

# **Fortlaufender Luftkampf**

Wenn Sie in diesem Luftkampf-Szenario abgeschossen werden, ist es Ihnen möglich, in dieses Spiel sofort wieder mit einem neuen Flugzeug einzusteigen. Dies bewirkt, daß der Luftkampf fast sofort wieder aufgenommen werden kann. Das Gewinnerteam ist die Seite mit dem besten Abschuß/Verlust-Ergebnis.

# **Ungleiche Seiten**

In diesem Luftkampf-Szenario verfügt eine Seite über weniger Spieler als die andere. Jedes Flugzeug erhält eine Punkzahl, d. h. je besser das Flugzeug, desto mehr Punkte ist es wert. Das Team mit der geringeren Spieleranzahl kann sich dazu entscheiden, höherwertige Flugzeuge zu fliegen. Der Gewinner ist die Seite,

die am Ende über die meisten Abschußpunkte verfügt.

#### **Vergleichstest**

Ein Spielerteam wählt sich die Flugzeuge aus, mit denen es gegen computergesteuerte Wellen von Feindflugzeugen antreten will. Nachdem die erste Welle vernichtet wurde, werden einige Flugzeuge mehr zur zweiten Welle hinzugefügt usw. Zwischen den einzelnen Wellen werden die Flugzeuge der Spieler repariert und neu ausgerüstet.

#### **Historische Szenarios**

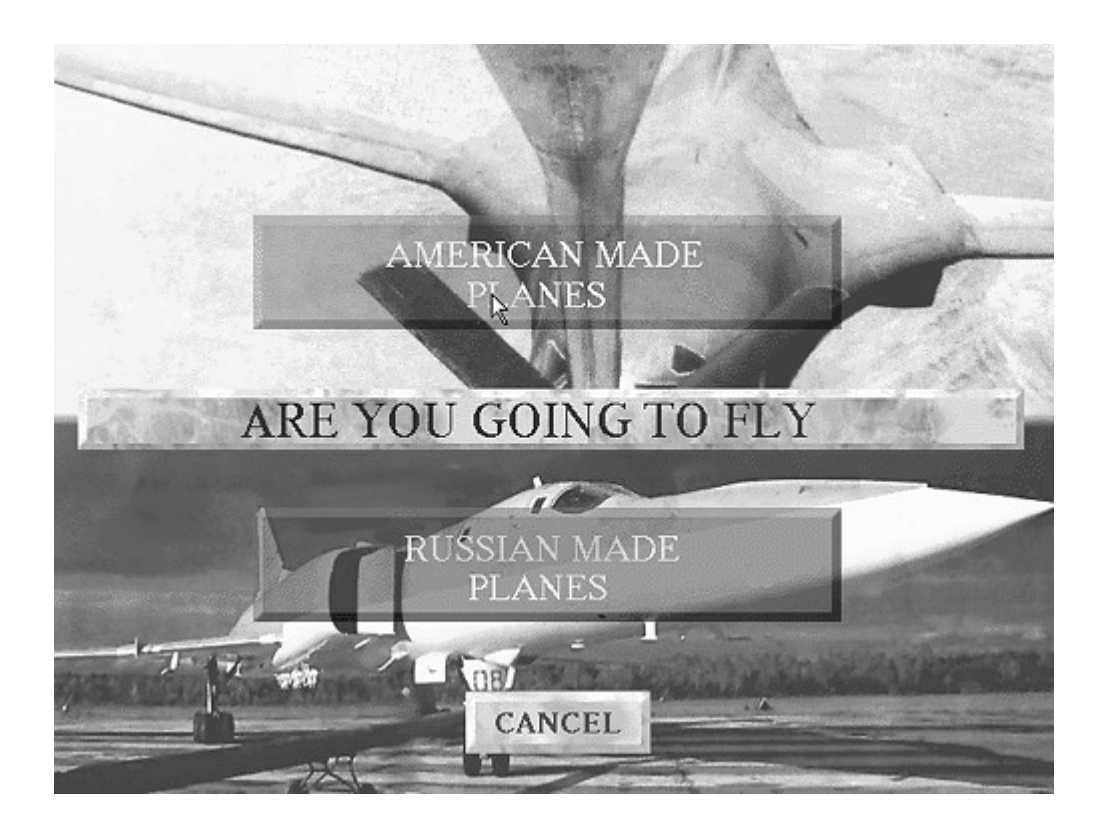

Die historischen Szenarios gewähren Ihnen den Zugang zu den populärsten Flugzeugen der Welt und der letzten 40 Jahre. Zuerst müssen Sie sich entscheiden, ob Sie amerikanische oder russische Flugzeuge fliegen wollen, aber keine Angst, diese Wahl verhindert nicht, daß Sie später auch einmal Flugzeuge der anderen Seite fliegen können. Sie haben dann die Wahl, diese Mission allein oder mit anderen Spielern via Netzwerk zu spielen. Dies sind die Missionen, aus denen Sie auswählen können:

# **Missionen mit amerikanischen Kampfflugzeugen**

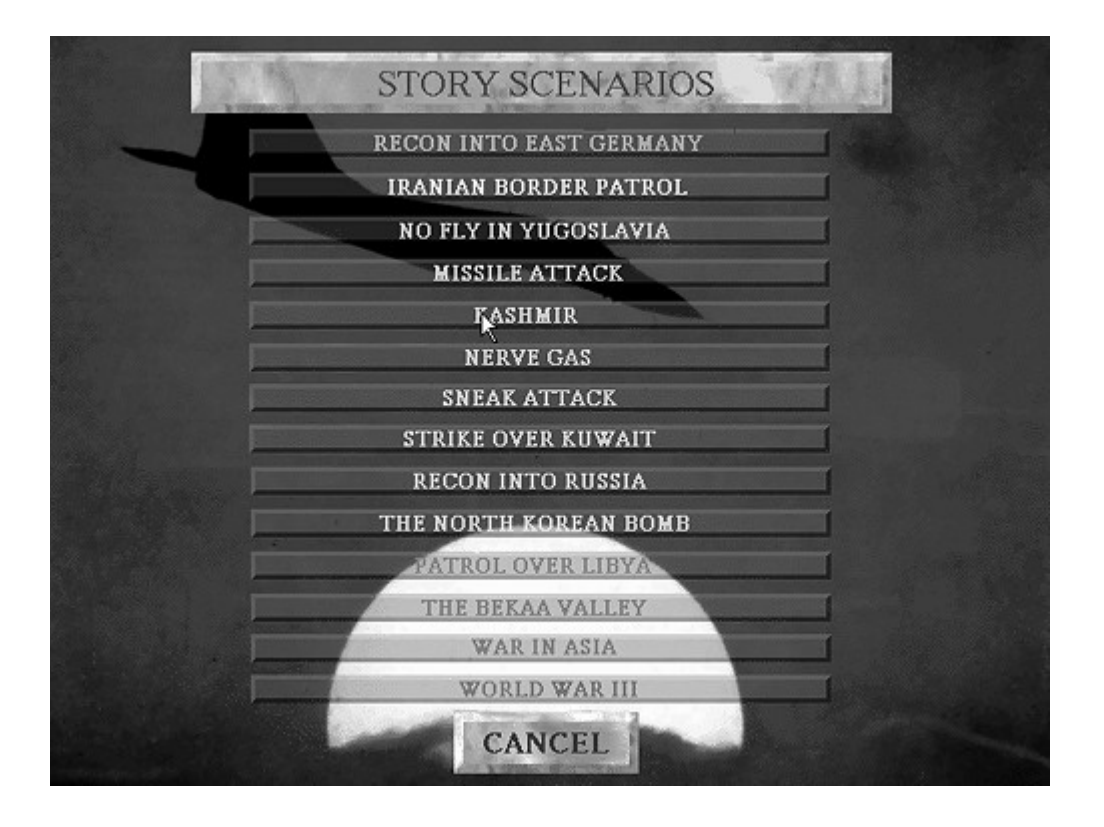

# **Missionen mit russischen Kampfflugzeugen**

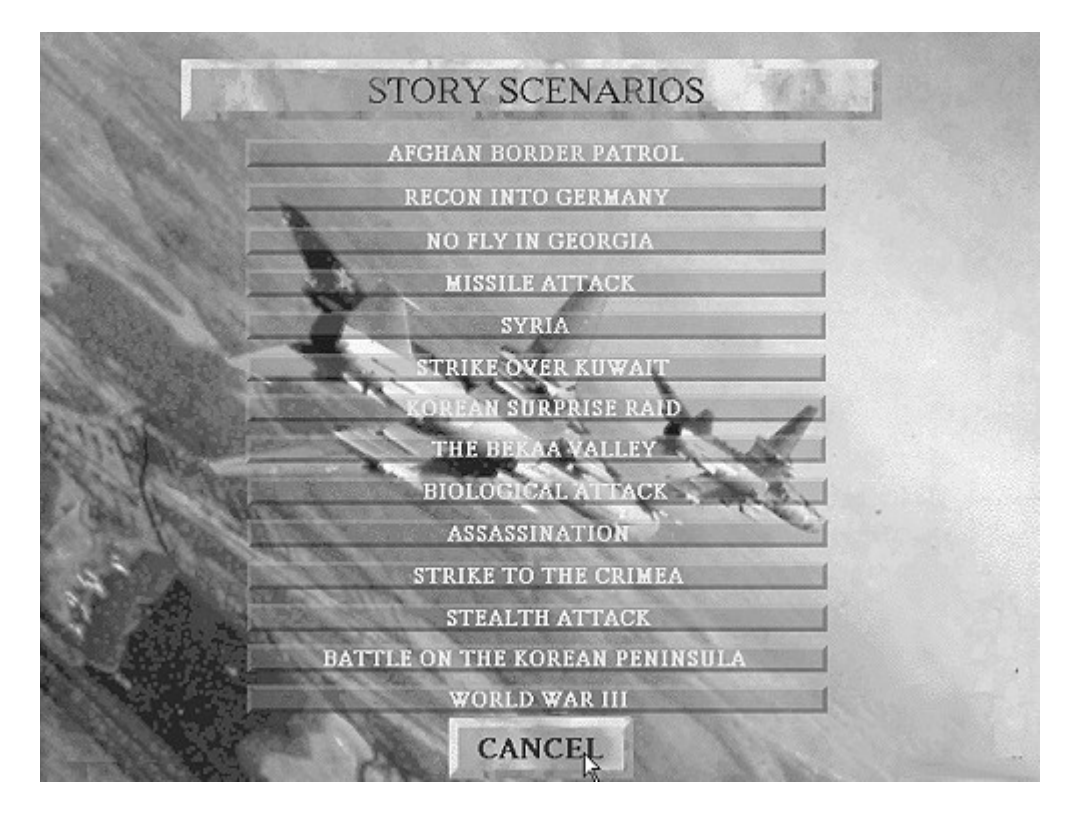

Wenn auch generell die Missionen progressiv schwerer werden, so sind sie doch primär chronologisch angeordnet, d. h. in der historisch korrekten Reihenfolge. Dies führt dazu, daß Sie, während Sie in der Liste nach unten vorrücken, immer neuere und bessere Flugzeuge zugewiesen bekommen.

Eine Missionsbeschreibung erscheint auf dem Bildschirm, nachdem Sie sich für eine Mission entschieden haben. Beachten Sie daß die Beschreibung in zwei große Blöcke getrennt ist: Der erste gibt Ihnen Informationen über den historischen Hintergrund und Aufbau; der zweite vermittelt Ihnen die spezifischen Informationen über die Mission, die Sie fliegen werden und alle taktischen Informationen, die Sie benötigen, um die Mission erfolgreich abschließen zu können.

# **Wie Sie Ihr Flugzeug steuern Erklärung der Cockpitanzeigen**

Obwohl sich verschiedene Flugzeuge unterschiedlich fliegen lassen und verschiedene Flugzeuggenerationen jeweils andere Eigenschaften haben, gibt es doch einige grundlegende Instrumente, die in jedem Jagdflugzeug vorhanden sind. Die Zusammenfassung weiter unten wird die Bedienung Ihres Flugzeuges beschreiben. Spezifische Informationen über eine bestimmte Maschine erhalten Sie in der kompletten Auflistung aller Flugzeuge im Kapitel "Flugzeuge". Nicht alle Flugzeuge verwenden die aufgelisteten Flugsysteme. Das Cockpit-Layout und die Instrumente sind von Maschine zu Maschine verschieden. Wo immer es möglich war, haben wir versucht, das Cockpit-Layout genau wie im Vorbild zu gestalten. Unglücklicherweise sind viele Details dieser Flugzeuge geheim, in manchen Fällen auch die verschiedenen Cockpitinstrumente. Wir möchten uns daher für eventuelle Ungenauigkeiten entschuldigen.

Als Beispiel sehen wir uns einmal das Cockpit einer F-117 an.

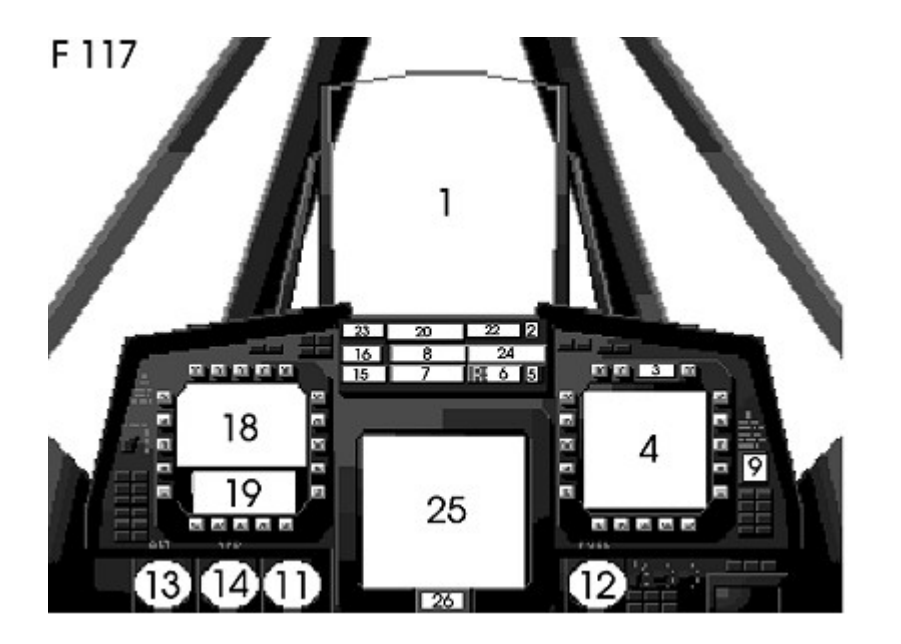

1. Das Heads-Up-Display (HUD): Diese Anzeige ist genau auf der Frontscheibe des Jets zu sehen und zeigt die Höhe, Geschwindigkeit, Flugrichtung und Neigung, in der Sie fliegen an. Außerdem wird das HUD ein gegnerisches Flugzeug "einrahmen", wenn eine Aufschaltung erfolgt ist. Wenn Sie ein Flugzeug fliegen, das über kein HUD verfügt, werden Sie nur das Kanonenvisier sehen.

2. Freund/Gegnerkennung (IFF): Das IFF-System besteht aus einem Transponder, der in jedes Flugzeug eingebaut ist. Dieser Transponder sendet ein Radiosignal aus, wenn er durch das richtige Codesignal befragt wird und wird ein einfliegendes

Flugzeug warnen, falls das andere Flugzeug eines der eigenen Seite ist. Sie werden einen Ton hören, wenn Sie sich auf ein befreundetes Flugzeug aufschalten. Falls Sie nicht den entsprechenden Ton hören, ist die einfliegende Maschine ein Gegner. Eine Leuchte neben der Aufschaltanzeige wird sich ebenfalls einschalten. Wenn das Licht rot aufleuchtet, ist das Flugzeug gegnerisch, wenn es gelb ist, haben Sie es mit einem alliierten Flugzeug zu tun.

3. Infrarot-Abbild:Dieses System verwendet passive Infrarot-Wellen und kann nicht durch Standard-Radarwarngeräte entdeckt werden. Es arbeitet wie das Radar und ersetzt den Radarbildschirm mit einem IRST-Schirm. Dieses System ist in der Reichweite auf etwa fünfzehn Kilometer beschränkt.

4. Radarschirm: Das Radar erfaßt einen kegelförmigen Bereich vor dem Flugzeug und zeigt die Positionen jedes Flugzeuges in diesem Kegel an. Mit dem "Look down"-Radar, mit dem

die meisten Jäger in Fighter Wing ausgestattet sind, können Sie Ziele

entdecken, die nahe über dem Boden fliegen. Flugzeuge ohne dieses Radarsystem werden es schwerer haben, Objekte in Bodennähe aufzuspüren.

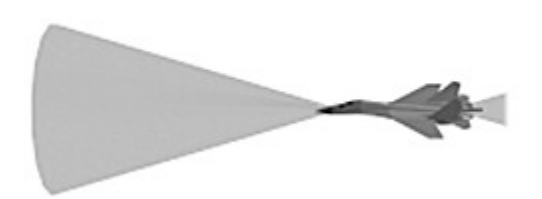

5. Radarmodus: Die meisten modernen Radareinrichtungen arbeiten in einem von zwei Modi. Diese werden als BORESIGHT(Schnellaufschaltung) und REGULAR (Auswahlaufschaltung) bezeichnet. Im Schnellaufschaltmodus versucht das Radar auf das nächstgelegene Ziel aufzuschalten. Dies ist insbesondere im engen Nahkampf nützlich. Für präziseres und akkurateres Zielen können Sie die Auswahlaufschaltung verwenden, mit der Sie Ihr Ziel auswählen können. Sie können den gerade verwendeten Radarmodus identifizieren, indem Sie auf das Radarmodus-Kästchen schauen: B steht für Schnellaufschaltung und R für Auswahlaufschaltung. Weiterhin gibt es eine Stummschaltung (S) für getarnte Operationen.

6. Radar-Reichweite: Verschiedene Flugzeuge arbeiten mit verschiedenen Radar-Reichweiten, die hauptsächlich vom Alter der Maschine abhängen; die Radartechnologie und ihre Aufgaben hat sich über die Jahre hinweg drastisch verbessert. Sie können jedoch bestimmen, wie weit Ihre Maschine den Luftraum voraus überwachen soll. Wenn zum Beispiel alle Gegner innerhalb von einem

5 km-Radius sind, ist es sinnvoller, die Radar-Reichweite auf 5 km einzustellen. Denken Sie daran, daß Sie sich auch auf ein Ziel, das sich außerhalb Ihrer momentan angezeigten Radar- Reichweite aufhält, aufschalten können. Die

Radar-Reichweite beeinflußt nicht die Fähigkeit Ihres Radars, nur die visuelle Anzeige.

7., 8. Düppel und Leuchtkörper: Das Köder-Abwurfsystem (DDS) wirft Düppel und Leuchtkörper ab, um gegnerische Raketen zu verwirren. Das System identifiziert den Raketentyp und zeigt "Chaff" (im Falle einer radargelenkten Rakete) oder "Flare" (bei IR-Raketen) auf Ihrer Kontrolltafel an. Weiterhin zeigt die Zahl neben dem Wort an, wieviel Sie jeweils noch von dieser Abwehrmaßnahme geladen haben.

9. Bedrohungsanzeige oder Radarwarngerät (RWR): Es gibt verschiedene Arten von RWR-Geräten, gemeinsam ist allen jedoch, daß sie die Richtung, aus der eine Bedrohung kommt, anzeigen. Empfängertyp A sagt Ihnen, ob sich ein gegnerisches Flugzeug aufgeschaltet hat. Typ B wird Ihnen außerdem mitteilen, aus welcher Richtung die Aufschaltung kam. Typ C zeigt Ihnen zusätzlich zur Aufschaltung an, ob Ihr Flugzeug abgetastet wurde. Wenn dies geschieht, wird die Richtung, aus der Sie abgetastet wurden, durch eine Richtungsanzeige in der RWR-Sektion Ihres

Cockpits angezeigt. Weiterhin wird die Richtung des abtastenden Flugzeugs als beleuchteter Abschnitt im RWR-Diagramm dargestellt. Diese Leuchtanzeigen werden als acht rote Lichter in einem kreisförmigen Muster dargestellt.

10. Kanonenvisier: Dieses Visier (nicht in der F-117 verfügbar, da sie nicht mit einer Maschinenkanone ausgestattet ist) stellt einfach ein Fadenkreuz dar, das auf dem HUD abgebildet ist, um dem Piloten beim Feuern zu helfen.

11. Der künstliche Horizont: Mit diesem Klassiker unter den Anzeigen kann der Pilot sich während des Fluges orientieren. Diese Anzeige besteht einfach aus einer Kugel, die zur einen Hälfte blau (stellt den Himmel dar) und zur anderen Hälfte grün (stellt die Erde dar) ist und frei in einer Wasserblase schwebt. Der künstliche Horizont zeigt Ihnen sofort an, ob Sie steigen, sinken oder eine Kurve fliegen.

12. Treibstoffanzeige: Wenn Ihnen der Treibstoff ausgeht, ist das IMMER schlimm, aber wenn einem der Treibstoff in einem Jagdflugzeug in 10.000 Metern Höhe und überschallgeschwindigkeit ausgeht, ist das wirklich unangenehm. Um diese Situation zu vermeiden, sollten Sie immer ein Auge auf Ihre Treibstoffanzeige werfen. In der Pilotensprache bedeutet "Bingo Fuel Level" den Treibstoff, den Sie noch brauchen, um zur Basis zurückzukehren. Wenn Sie zu lange in der Luft bleiben, können Sie die Mitteilung "Bingo fuel level reached" unten auf dem Bildschirm sehen. Dies bedeutet, daß es Zeit ist, nach Hause zu fliegen.

13. Höhe: Die Höhe bezieht sich auf die Höhe Ihres Flugzeuges über einem bestimmten Punkt, in unserem Fall über Meeresniveau. Die Höhe wird in KM (Kilometern), nicht in Fuß angegeben. Denken Sie daran, daß Sie über Land fliegen könnten, das sich mehrere tausend Meter über dem Meeresniveau befindet, also glauben Sie nicht, daß Ihre angezeigte Höhe das gleiche ist wie die Höhe über

Grund!

14. Geschwindigkeit: Das ist die Luftgeschwindigkeit Ihres Flugzeuges, nämlich die Geschwindigkeit, mit der die Maschine durch die Luft fliegt. Sie wird in Metern pro Sekunde angegeben.

15. Autopilot: Die Autopilot-Anzeige leuchtet immer dann rot auf, wenn Sie

den Autopiloten einschalten (durch die Taste [A]). Die Anzeige leuchtet gelb auf, wenn Sie (durch Drücken der Taste [P]) den Patrouillen-Modus einschalten, der in einigen Szenario- Missionen benötigt wird.

16. Elektronische Gegenmaßnahmen (ECM): Ein ECM-System ist ein elektronisches Gerät, das versucht die Aufschaltung durch ein gegnerisches Flugzeug zu verhindern. Dies wird duch Radar- Störtechniken erreicht, die das Radar des Gegners verwirren. Das Einschalten des ECM-Systems könnte eine bereits bestehende Aufschaltung wieder abreißen lassen, wird es aber gleichzeitig auch wahrscheinlicher machen, daß Ihre Gegner Sie finden.

17. Munition: Bei Flugzeugen, die mit Kanonen ausgestattet sind, wird die noch für den Piloten verbleibende Anzahl an Munition dargestellt. Beachten Sie daß, falls Sie eine externe Kanone angebracht haben, diese Munition zu Ihrer ursprünglichen hinzugezählt wird.

18. Waffenanzeige: Auf vielen Flugzeugen gibt es ein System, das den Piloten visuell über den Status der Waffen des Flugzeugs informiert. So kann der Pilot schnell bestimmen, wie viele Raketen er noch an Bord hat.

19. Gewählte Waffe: Dieses Textkästchen zeigt die momentan gewählte Waffe, wie viele dieses Typs noch verbleiben und die Reichweite der Waffe an. Die drei Typen sind: IR, RH und AH. Weitere Informationen über die verschiedenen Lenkarten finden Sie im Kapitel über die Raketen.

20. Gegnerische Aufschaltung: Dieses Anzeigelämpchen leuchtet immer dann auf, wenn ein anderes Flugzeug sich auf Ihre Maschine aufgeschaltet hat.

21. Bedrohungswinkel: Der Bedrohungswinkel ist der Winkel, aus dem eine Aufschaltung erfolgt ist. Im Falle mehrerer Aufschaltungen zeigt diese Anzeige die stärkste (und infolgedessen die nächstliegende) an. Halten Sie sich vor Augen,

daß der Winkel relativ zum Flugzeug angegeben wird, vorne wäre 0 (Null), hinter Ihnen 180.

22. Gegnerische Rakete: Diese Anzeige leuchtet dann auf, wenn ein Flugzeug eine Rakete auf Sie oder in Ihre Richtung abfeuert. Es wäre nicht schlecht, wenn Sie immer ein Auge auf diese Anzeige werfen, da ein Aufleuchten bevorstehende Gefahr bedeutet.

23. Gegnerische Auffassung: Diese Anzeige leuchtet auf, wenn ein anderes Flugzeug Sie auffaßt. Dies kann zwar auch bedeuten, daß Sie ignoriert werden, es kann aber auch eine bevorstehende Aufschaltung bedeuten, und Sie sollten entsprechende Vorsichtsmaßnahmen ergreifen.

24. Aufschaltung: Ihre Aufschaltanzeige leuchtet immer dann auf, wenn Sie versuchen auf ein Ziel aufzuschalten (Taste [L]). Wenn Sie sich erfolgreich auf ein Ziel aufgeschaltet haben, wird die Reichweite (die Entfernung von Ihnen aus) neben der Aufschaltungsanzeige dargestellt.

25. NA-Schirm: Einige Flugzeuge sind mit einem Miniatur- Navigationsschirm ausgestattet, der das Terrain anzeigt, über das Ihr Jet gerade fliegt. Dies ist bequem, doch können die gleichen Informationen auch von der Navigationskarte abgerufen werden (einfach Taste [N] drücken).

26. Sektor: Zeigt den gegenwärtigen Kartensektor an, in dem Ihr Flugzeug operiert.

# **Flugkontrollen**

Obwohl es, wie in den meisten Flugsimulationen auch in Fighter Wing viele Kontrollmöglichkeiten gibt, ist es doch nicht so kompliziert, wie es auf den ersten Blick erscheinen mag. Erstens: Wählen Sie Ihr Kontrollgerät. Fighter Wing kann mit

Joystick, Thrustmaster-Flightstick, der Maus oder der Tastatur gespielt werden. Denken Sie daran, daß Sie bei Verwendung einer Maus oder eines Joysticks/Flightsticks die Tastatur immer noch benötigen.

Hier nun die Joystick- und Maussteuerung: Nach Vorne

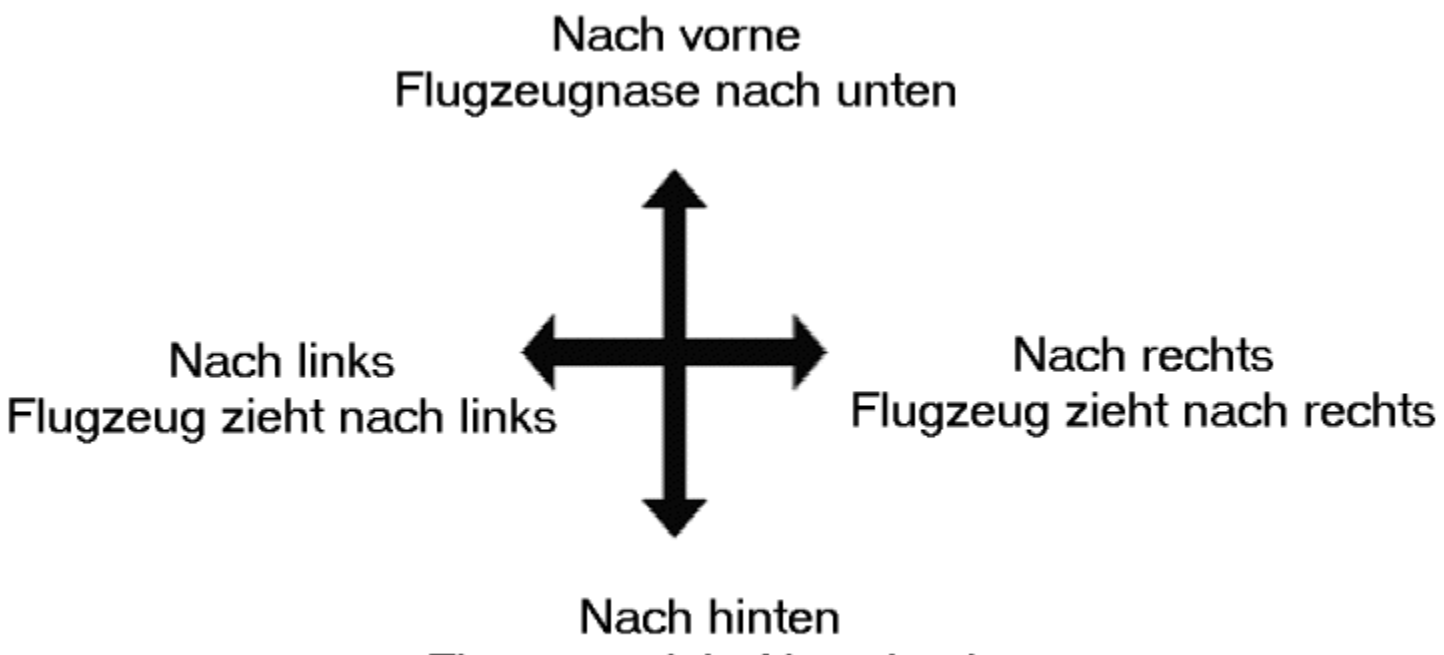

Flugzeug zieht Nase hoch

**Feuerknopf 1 (Taste 1)**

feuert ausgewählte Waffe

**Feuerknopf 2 (Taste 2)** Ziel auswählen

Falls Sie nur die Tastatur ohne Maus oder Joystick verwenden, lauten die Eingaben wie folgt:

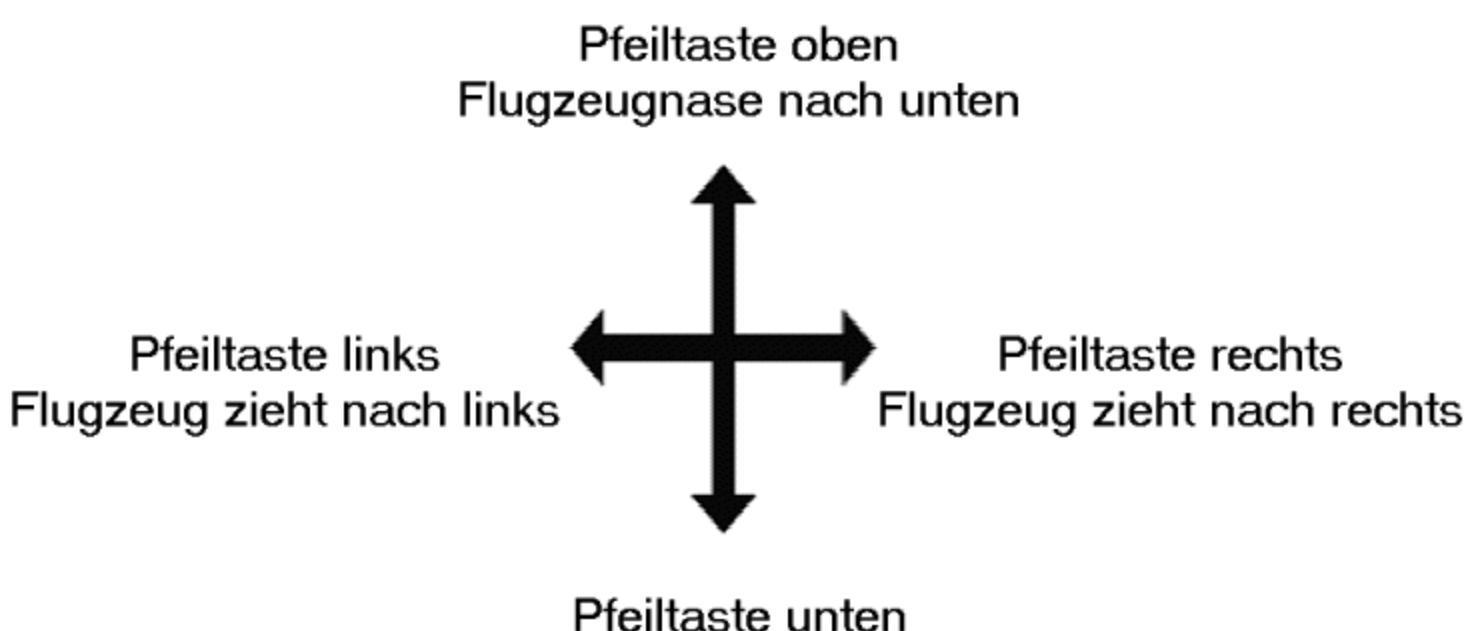

# Flugzeugnase nach oben

# **RETURN ([ENTER])-Taste TAB-Taste**

feuert ausgewähte Waffe **Ziel auswählen** 

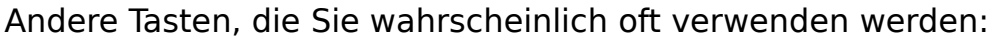

[ [ ] linke eckige Klammer Ruder nach links

[] ] rechte eckige Klammer Ruder nach rechts

[+] Plustaste Schub erhöhen

[ - ] Minustaste Schub verringern

Das sind Ihre grundlegenden Flugkontrollen. Nachdem Sie diese einmal kennen, sind Sie auf dem Weg zur vollständigen Kontrolle über Ihr Flugzeug. Fighter Wing bietet Ihnen eine Auswahl einzigartiger Ansichten, von denen aus Sie Ihr Flugzeug

kontrollieren können. Mit den folgenden Tasten können Sie nicht nur Ihr Flugzeug und die Gegner aus verschiedenen Blickwinkeln betrachten, Sie können auch gegnerische Flugzeuge beobachten, wenn sie auf Sie zukommen. Diese Option ist während Luftkämpfen sehr nützlich.

[F1] **Vollbild-Sicht** Hier sehen Sie eine Totalsicht von der Nase Ihres Flugzeugs aus. Sie können die Cockpitkontrollen aus diesem Modus heraus nicht sehen.

[F2] **Cockpitsicht** Dies ist die wichtigste Sicht. Damit haben Sie die maximale Kontrolle über Ihr Flugzeug. Ihr Flugzeug wird auch in den anderen Modi auf die Kontrollen reagieren, aber Sie werden nicht in der Lage sein, das Radar, die Waffen oder den Schub zu beobachten, wenn Sie nicht im Cockpit-Modus sind.

[F3] **Auf Gegner gerichtet** Mit diesem Sichtmodus können Sie Ihren Jet von einem vorteilhaften Winkel gegen den Gegner sehen. Wenn Sie das Heck Ihres Flugzeugs sehen, befindet sich der Gegner vor Ihnen. Wenn Sie die Nase Ihres Flugzeugs sehen, ist der Gegner hinter Ihnen.

[F4] **Vom Gegner aus gerichtet** Damit können Sie das Flugzeug sehen, auf das Sie aufgeschaltet haben. Diese Sicht ist besonders nützlich während des Nahkampfs. Die Sichtlinie verläuft vom Ziel auf Sie zu.

[F5] **Auf befreundetes Flugzeug gerichtet** Dies zeigt Ihnen Ihr Flugzeug. Wenn Sie nahe an Ihrem Flügelmann sind, können Sie ihn in Formation mit Ihnen sehen. Die Kamera befindet sich in Sichtlinie zwischen Ihnen und dem gewählten Flügelmann. Wenn Sie dieser Linie folgen, wissen Sie, wo Ihr Flügelmann in Relation zu Ihnen ist (ähnlich wie im "Auf Gegner gerichtet"- Modus). Mit der [TAB]-Taste oder

[SHIFT TAB] können Sie durch befreundete Flugzeuge schalten.

[F6] **Von befreundetem Flugzeug aus gerichtet** Zeigt Ihnen die Sichtlinie von dem gewählten Freund-Flugzeug aus auf Ihr Flugzeug.

[F7] **Rückansicht** Mit dieser Sicht sehen Sie Ihr Flugzeug direkt von hinten aus.

[F8] **Frontsicht** Mit diesem vorteilhaften Sichtpunkt können Sie eine Frontalansicht Ihres Jets sehen.

[F9] **Actionsicht** Diese Sichtweise ist wie ein verfolgendes Flugzeug, das versucht mit jedem Ihrer Manöver mitzuhalten.

[F10] **Raketensicht** Die Raketensicht positioniert die Kamera direkt hinter der Rakete, die Sie als letztes abgefeuert haben. Sie können die Rakete bis zum Aufschlagspunkt verfolgen.

Zusätzlich zu den oben aufgeführten Blickwinkeln gibt es noch ein paar weitere Tasten, mit denen Sie die Flexibilität der Ansichten erhöhen können. Als da wären:

Auf dem Hauptfeld der Tastatur: [3], [4] Vergrößern und Verkleinern [5], [6] Kamera hoch- und herunterfahren

Auf dem numerischen Block der Tastatur:

[1], [3] Kamera um das Objekt rotieren lassen. Dies funktioniert nur für Blickwinkel, die nicht richtungsgebunden sind (z.B. [F3-F6])

Jederzeit während des Spiels können Sie eine Liste der Kommandos für Fighter Wing abrufen, indem Sie [H] für Hilfe eingeben.

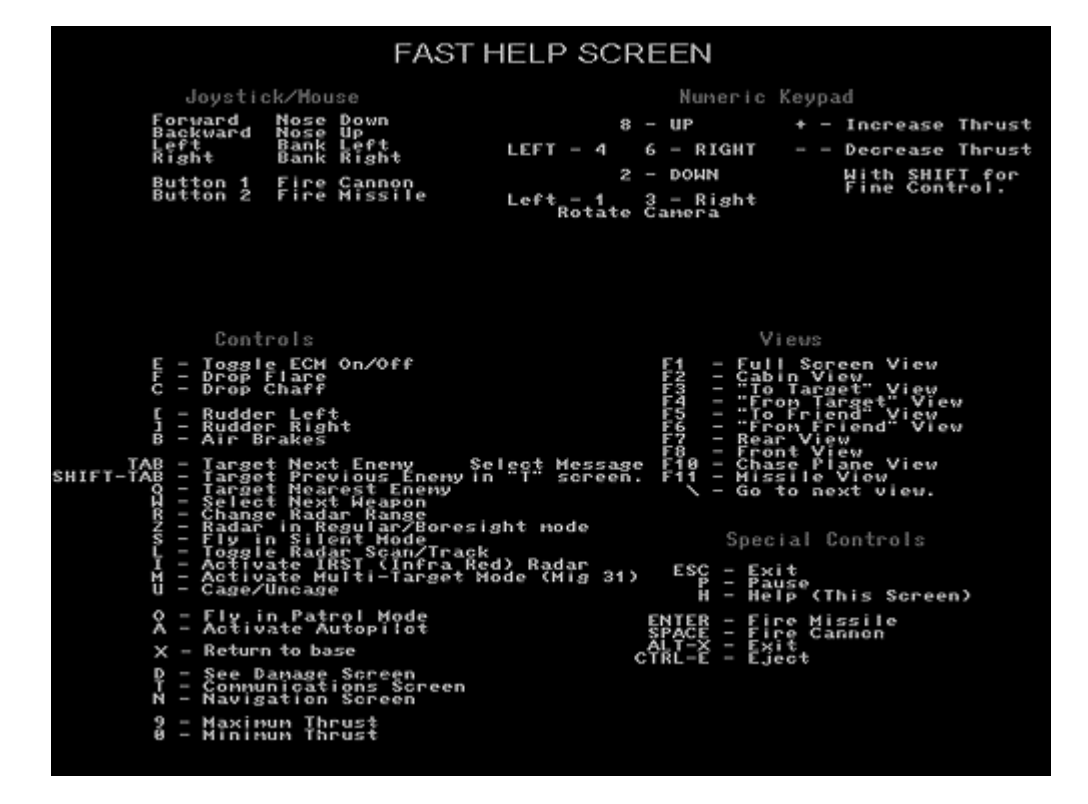

# **Hier eine komplette Liste der Tastaturkommandos**

**[A] Autopilot** Damit lassen Sie das Flugzeug selbständig fliegen,bis ein gegnerisches Flugzeug in Reichweite Ihres Radars gelangt. Das Flugzeug fliegt mit eingeschaltetem Autopilot zu dem auf der Navigationskarte markiertem Zielpunkt.

**[B] Luftbremsen** Damit bremsen Sie die Maschine im Flug ab. Die Bremsen werden meistens bei Hochgeschwindigkeitsmanövern während des Luftkampfes verwendet.

**[C] Düppel** Damit lassen Sie (falls noch vorhanden) ein Düppelbündel ab. Dies wird meist als defensive Maßnahme gegen radargelenkte Raketen eingesetzt.

**[CTRL (Strg) E]** Notausstieg mit dem Schleudersitz. Dies werden Sie von Zeit zu Zeit machen müssen. Damit verlassen Sie das Flugzeug und schweben langsam gen Boden, während Sie sich überlegen, wie Sie jedem erklären, warum Sie nicht mit dem glänzenden, neuen Flugzeug wiederkehren, mit dem Sie aufgestiegen sind.

**[D] Schadensbildschirm** Auf diesem Bildschirm sehen Sie, welchen Schaden Ihr Flugzeug während des Luftkampfes abbekommen hat.

**[E] Elektronische Gegenmaßnahmen (ECM)** aktivieren Schaltet die

elektronischen Gegenmaßnahmen ein, die Ihr Flugzeug trägt. ECM könnte eine Rakete ablenken oder eine gegnerische Aufschaltung aufheben.

**[Enter]-Taste** Feuert eine ausgewählte Rakete ab. Sie können die Rakete, die Sie abfeuern wollen, mit der Taste [W] (siehe weiter unten) auswählen.

**[Esc]-Taste** Damit verlassen Sie das Szenario sofort.

**[F] Leuchtkörper abwerfen** Damit werfen Sie einen Leuchtkörper ab, falls Sie welche geladen haben. Dies ist dazu gedacht, IR- gelenkte Raketen zu verwirren, und damit eine Aufschaltung auf Ihr Flugzeug zu unterbrechen.

**[H] Hilfe-Bildschirm** Auf diesem Bildschirm erhalten Sie eine Liste aller Tastaturbefehle (etwa wie diese). Dies könnte sich während der Lernphase für dieses Spiel als nützlich erweisen.

**[L] Schaltet das Radar in den Aufschaltmodus.** Während sich das Radar in diesem Modus befindet, schaltet es sich auf jedes Feindflugzeug auf, das sich in Reichweite befindet, und Sie erhalten Schußfreigabe. Falls die Aufschaltung nicht aktiviert

ist, wird sich das Radar auch nicht aufschalten und es können keine Raketen abgefeuert werden.

**[N] Navigationsbildschirm** Dieser Bildschirm zeigt eine Karte der Region, wo Ihre Mission stattfindet. Der ausgewählte Zielpunkt wird umrandet sein, und ein X wird Ihre momentane Position markieren. Alliierte Maschinen werden als gelbe Kreuze

dargestellt und gegnerische als rote Kreuze.

**[O] Patrouille** Diese Option arbeitet wie der Autopilot, läßt Sie aber in dem gegenwärtigen Sektor patrouillieren. Sobald ein gegnerisches Flugzeug in Radarreichweite gelangt, wird der Patrouillenmodus abgeschaltet. Sie müssen sich in diesem Modus befinden, um Photos während Aufklärungsmissionen schießen zu können.

**[R] Radar-Reichweite ändern** Mit dieser Taste können Sie die Reichweite verändern, die Ihr Radar abtastet. Sie können es auf verschiedene Reichweiten einstellen, die abhängig von der maximalen Reichweite Ihres Radarsystems sind.

**[S] Stummschaltung** Die Stummschaltung schaltet jegliches Radar ab. Gegnerische Flugzeuge werden nicht in der Lage sein, Sie anhand ihres RWR-Gerätes auszumachen.

**[T] Mitteilungstaste** Mit dieser Taste können Sie Mitteilungen losschicken und so mit anderen Spielern während eines Netzwerk-Spiels "plaudern".

**[TAB]-Taste** Wechselt das ausgewählte Ziel. Mit dieser Taste können Sie im Auswahlaufschaltungsmodus durch die verschiedenen Ziele schalten. Sie wählen damit das Ziel, auf das Sie aufschalten wollen.

**[W] Waffe auswählen** Mit dieser Taste wählen Sie die Waffe, die verwendet werden soll, und können somit durch Ihre Raketen schalten.

**[X] Zurück zur Basis** Diese Taste bringt Sie zurück zum Stützpunkt. Dies funktioniert allerdings nicht, falls sich gegnerische Flugzeuge innerhalb der Radar-Reichweite befinden.

**[Z] Radarmodus** Mit der Taste [Z] schalten Sie um zwischen Schnellaufschaltung und Auswahlaufschaltung. Wenn sich das Radar im Auswahlaufschaltungsmodus befindet, bleibt Ihr Flugzeug auf das momentan gewählte Ziel aufgeschaltet. Im

Schnellaufschaltungsmodus wird sich das Radar auf das nächstgelegene gegnerische Flugzeug aufschalten. Falls ein anderes Flugzeuge näher als das vorhergehende kommt, schaltet sich das Radar auf diese Maschine auf.

# **Das Frontscheibensicht- und Zielgerät (HUD)**

Die meisten der Flugzeuge, die Sie in Fighter Wing fliegen werden, verfügen über eine HUD-Anzeige. Im Falle der MiG-21 befindet sich die HUD-Information (außer der Neigungsanzeige) in der oberen, linken Ecke des Bildschirms.

**Neigungsanzeige** Auf dieser Anzeige lesen Sie die Gradzahl ab, in der Ihr Flugzeug steigt oder sinkt. Wenn die Anzeige bei 0 fixiert ist, fliegt die Maschine genau eben geradeaus. -9 zeigt einen Sinkflug an, +9 einen Steigflug.

**Höhe** Diese Anzeige zeigt Ihnen die Höhe in Metern an.

**Geschwindigkeit** Diese wird in Kilometern pro Stunde angegeben.

**Flugrichtung** Auf dieser Anzeige erkennen Sie die Richtung, in die Sie fliegen. Die Anzeige ist in einem 360-Grad Kreis eingeteilt. 0 bedeutet genau Norden, 90 bedeutet Osten, 180 Süden und 270 Grad Westen.

# **Der Navigationsbildschirm**

Der Navigationsbildschirm zeigt eine Karte der kompletten Region, über die Sie fliegen. Ihr Zielpunkt ist mit einem weißen Kreis umrandet, und die Position Ihres Flugzeugs ist mit einem X markiert. Alliierte Flugzeuge sind mit gelben Kreuzen markiert, gegnerische mit roten Kreuzen. Um den Autopiloten einzuschalten, müssen Sie den Cursor (mit den Pfeiltasten) auf den

gewünschten Sektor bringen, zu dem Sie fliegen wollen. Ihr Flugzeug wird dann zu diesem Sektor fliegen, wenn Sie den Autoplioten (mit der Taste [A]) einschalten. Damit können Sie das Flugzeug alleine fliegen lassen, bis gegnerische Flugzeuge in Reichweite des Radars kommen.

# **Luftkämpfe**

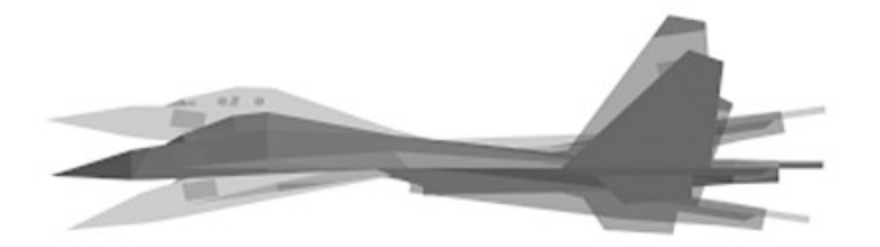

# **Nicken**

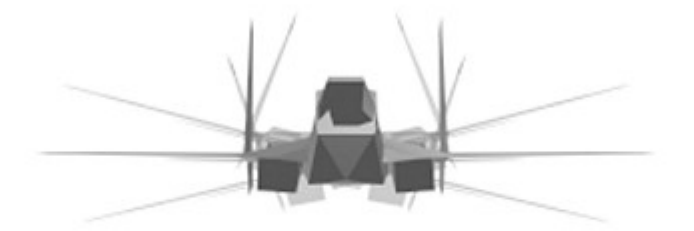

**Rollen**

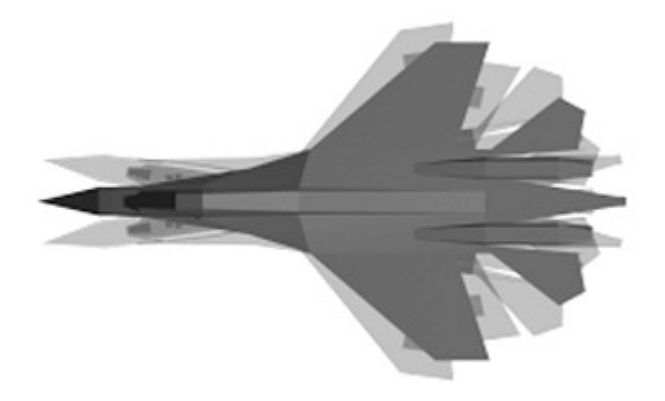

# **Gieren**

Um Luftkämpfe dreht sich eigentlich das ganze Spiel, und Sie sollten lieber einige Grundlagen erlernen, bevor Sie starten. Sich mit den Drohnen in den Trainingsmissionen abzugeben ist zwar ganz lustig, aber keine richtige Herausforderung. Das Spiel erstellt weitaus bessere Gegner während der Szenario-Missionen. Und falls Sie über Netzwerk spielen, werden Sie verschiedenen Leuten begegnen, die ein paar Manöver drauf haben, an die der Computer noch nicht einmal im Traum gedacht hat. Hier also einige Grundlagen:

Als erstes sollten Sie sich vergegenwärtigen, daß das Fliegen, im Gegensatz zum Fahren eines Autos oder eines Motorrades, auf drei Achsen stattfindet. X, Y und Z. Bewegungen auf diesen Achsen heißen:

Wenn Sie Ihr Flugzeug auf ein Ziel hin neu orientieren wollen, ist der offensichtlichste Weg nicht notwendigerweise auch der kürzeste, und beim Luftkampf geht es eigentlich darum, wer zuerst in Feuerposition gelangt. Ebenfalls müssen Sie sich nicht immer wieder gerade ausrichten, um dies zu bewerkstelligen. Um zum Beispiel enge Kurven zu fliegen, werden Sie fast immer im 90-Grad

Winkel zum Boden fliegen. Es gibt keinen Grund sich neu zu orientieren, bevor Sie Ihren Gegner angreifen.

Eine andere wichtige Tatsache sollten Sie im Hinterkopf behalten, und zwar daß jegliche Steigflugmanöver oder Kurven Ihre Fluggeschwindigkeit verringern werden. Eine Kurve zu fliegen, während Sie einem gerade fliegendem Ziel nachfliegen, ist kontraproduktiv.

In jeder Kampfsituation muß das angreifende Flugzeug versuchen, in den "Gefahren-Kegel" hinter das Ziel zu kommen. Dieser 30-Grad Kegel, in dem das Ziel am verwundbarsten ist, gilt für alle Flugzeuge, so daß es wichtig für Sie ist, daraufhin abzuzielen und gleichzeitig andere Maschinen davon abzuhalten, in Ihren "Kegel" zu gelangen. Dies ist insbesondere dann der Fall, wenn Sie ältere "Rear Aspect"-Raketen verwenden, die nur von einer Position hinter dem Ziel aus abzufeuern sind (wenn die Realitätsstufe auf FULL eingestellt ist).

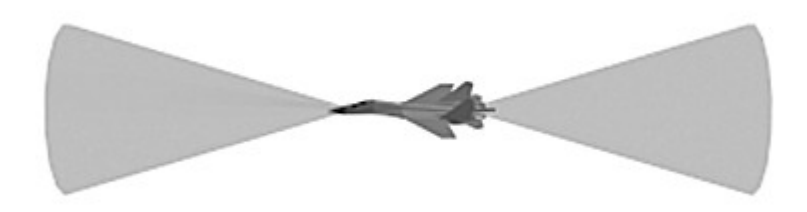

Die Immelmann-Kehre ist ein Manöver, das nach einem deutschen Fliegeras (die Deutschen bevorzugten den Ausdruck "Experte") aus dem ersten Weltkrieg benannt wurde. Dieser verwendete das Manöver, um andere Piloten während des Kampfes zu verwirren, und ist im wesentlichen ein halber vertikaler Looping und eine halbe

Kehre am Zenit des Loopings. Auf diese Art kommen Sie einem einfliegenden Ziel schnell entgegen. Denken Sie daran, daß dieses Manöver (wie die meisten) Ihr Flugzeug verlangsamen wird.

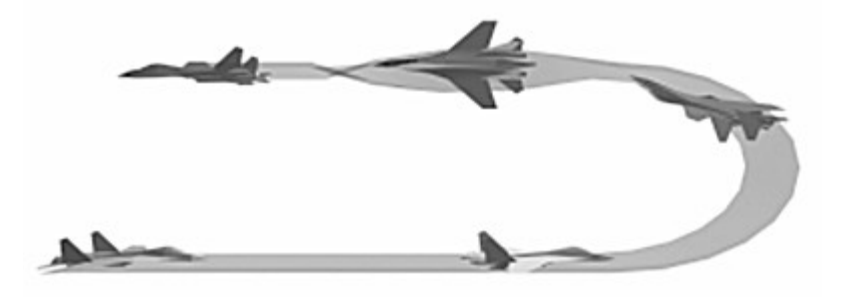

Wenn Sie angegriffen werden, müssen Sie unter allen Umständen vermeiden in den "Gefahren-Kegel" zu gelangen. Um am Leben zu bleiben, müssen Sie dann defensive Manöver, wie eine schnelle Kehre, ausführen. Der Looping ist die simpelste Technik eine Kehre auszuführen. Denken Sie daran, daß Sie den

Looping nicht vollenden müssen. Nachdem Sie einen Ausweg gefunden haben, können Sie ausbrechen und wieder in den Geradeausflug übergehen. Denken Sie ebenfalls daran, daß ein Looping nicht senkrecht zum Boden stattfinden muß. Sie können den Looping parallel zum Boden ausführen (stellen Sie sich das einfach als Kehre vor), oder in einem beliebigen anderem Winkel.

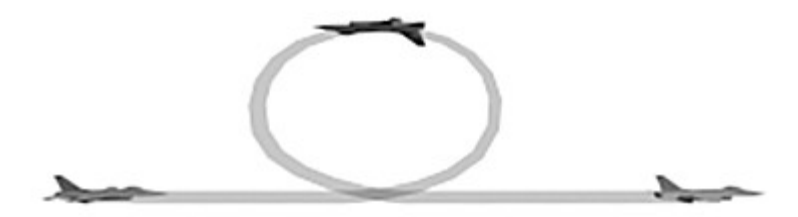

Wenn es mit solch einem Manöver konfrontiert wird, kann das angreifende Flugzeug den Angriff fortführen, indem es sofort, nachdem die Richtung festgestellt wurde, eine scharfe Kehre fliegt. Dies ist viel schwieriger als einfach einem Flugzeug

nachzujagen, da das entkommende Flugzeug den Vorteil der überraschung auf seiner Seite hat. Innerhalb von Sekunden herauszubekommen, in welche Richtung ein fliehendes Flugzeug entkommt, ist eine Fähigkeit, die erlernt werden will.

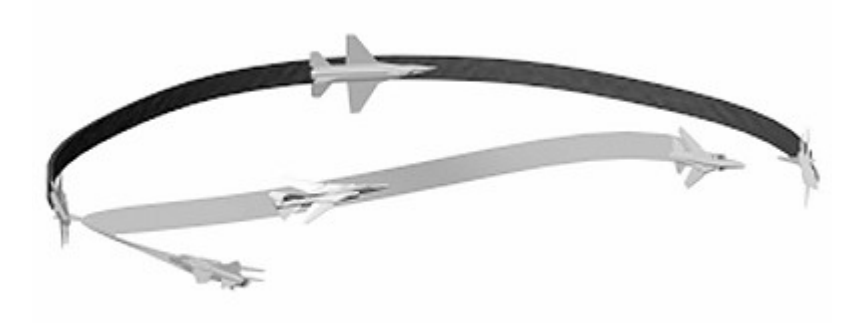

Wenn diese Jagdmethode Sie in dem Wahnsinn treibt, ist es Zeit für das "Scheren"-Manöver. Beide Flugzeuge versuchen sich gegenseitig auszumanövrieren, indem sie Geschwindigkeit aufnehmen (und die Richtung ändern) und danach langsamer werden, um in das richtige "Angriffsfenster"

zu gelangen.

Wenn das entkommende Flugzeug versucht eine scharfe Kehre nach links oder rechts auszuführen, gibt es mehrere Wege es abzufangen. Ein solches Manöver für das jagende Flugzeug wäre das Gas wegzunehmen (verlangsamt das Flugzeug) und eine Steigflug- Kurve in Richtung der Kurve des entkommenden Flugzeugs

auszuführen. Das jagende Flugzeug überfliegt sozusagen die Kehre des anderen Flugzeugs und befindet sich dann über und hinter diesem.

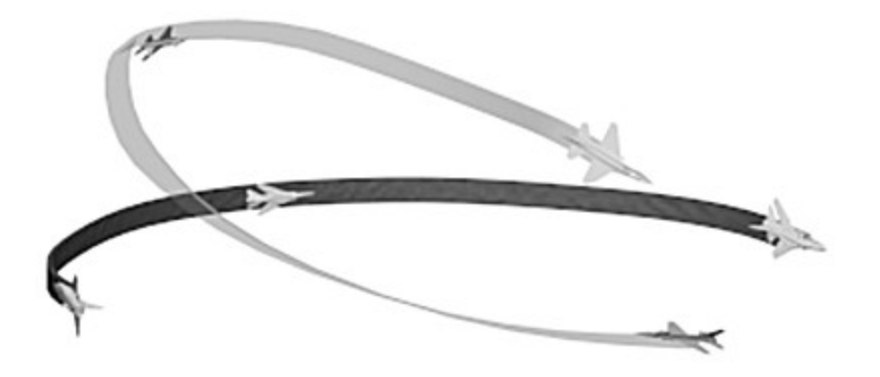

Eine andere Antwort für das verfolgende Flugzeug wäre es, die Nase der Maschine leicht nach oben zu bringen und dann in entgegengesetzter Richtung des Flugzeuges zu rollen. Wenn das verfolgende Flugzeug dann wieder Sichtkontakt hat, sollte es sich hinter und über dem fliehenden Flugzeug befinden. Das wichtigste, das Sie in einem Luftkampf beachten sollten, ist daß die Aufschaltung einer beliebigen Rakete immer abgebrochen werden könnte. Das bedeutet jedoch nicht, daß dies jedesmal klappt. Wenn Sie das ECM und andere Defensivmanöver einsetzen, kann die Rakete vom Kurs abgebracht werden. Düppel und Leuchtkörper dienen als verwirrende Maßnahmen für radargelenkte und infrarotgelenkte Raketen. Sogar ein Abtauchen in Richtung Boden und verrückte Manöver können eine Aufschaltung unterbrechen (achten Sie aber auf Berge!). Bodeninterferenzen können die Aufschaltung von Infrarot- und Radarraketen unterbrechen. Es gibt fast immer einen Ausweg aus einer Gefahrensituation im Kampf, es ist einfach eine Frage der situativen Gegenwärtigkeit und der Fähigkeiten, die Sie in der Praxis erlernen. Oft ist es am besten, alles zur gleichen Zeit zu machen. Wenn Sie eine Rakete bemerken, die auf Sie zukommt, machen Sie folgendes: schalten Sie Ihr ECM ein, werfen Düppel und Leuchtkörper in regelmäßigen Intervallen ab, tauchen zum Boden hin ab und manövrieren als ob es kein Morgen mehr gibt! Der moderne

Luftkampf ist gefährlich und nicht jeder Rakete kann ausgewichen werden.

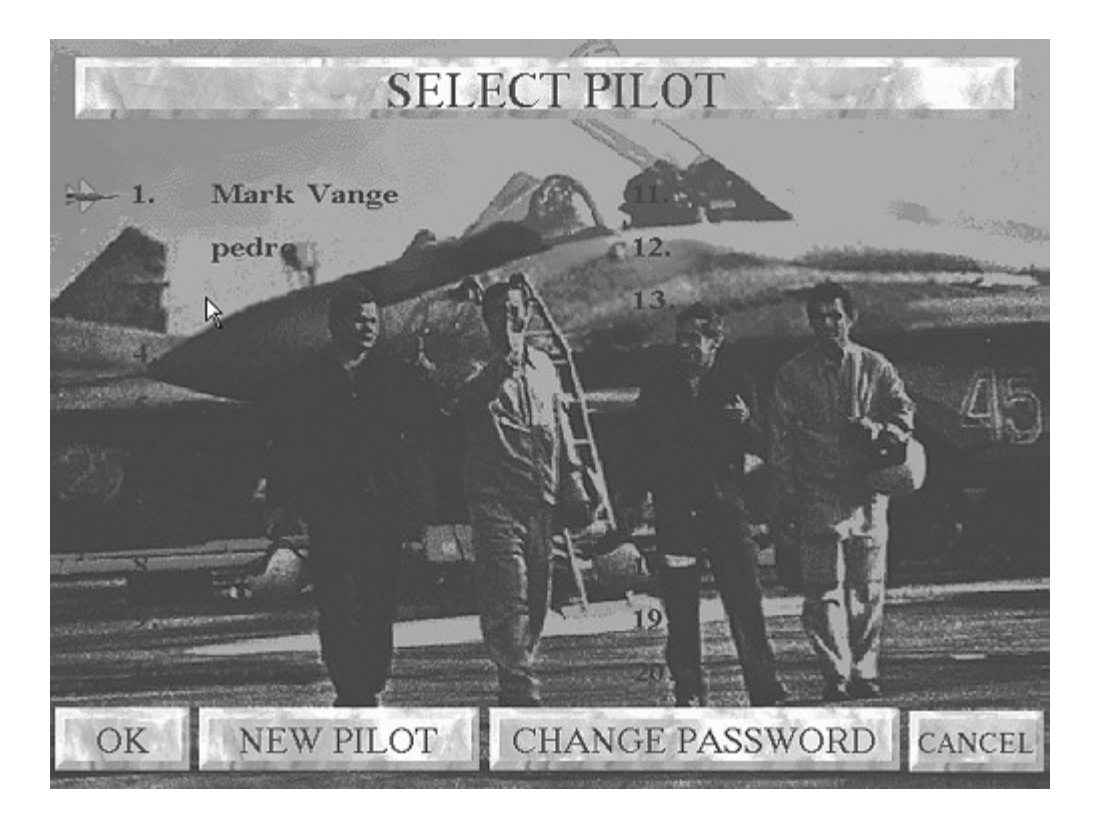

Wenn Sie zum ersten Mal Fighter Wing laden, werden Sie den Pilotenauswahlschirm vor sich sehen.

Wenn Sie zum ersten Mal spielen oder einen neuen Piloten eintragen wollen, drücken Sie auf die "New Pilot"-Taste (neuer Pilot). Ein blinkender Cursor wird neben der Zahl erscheinen (Sie werden den Zeiger durch Klicken oder mit den Cursortasten auf eine verfügbare Spalte bringen müssen). Dann geben Sie Ihren

Namen ein. Das Spiel wird Sie nach einem Passwort fragen. Dieses Passwort ist dazu da, Störenfriede aus Ihrem Netzwerk-Team herauszuhalten, also sollten Sie sich ein gutes Passwort überlegen. Danach gelangen Sie zum Nationalitäten-Auswahlschirm, wo Sie das Land auswählen, für dessen Flagge Sie fliegen wollen.

Die Wahl der Nationalität beeinflußt in keiner Weise Ihre Flugmöglichkeiten oder die Chancen zu gewinnen.

Fighter Wing unterhält Statistiken für alle im Spiel registrierten Piloten und Teams. Die Statistiken können in der Ruhmeshalle der Piloten eingesehen werden.

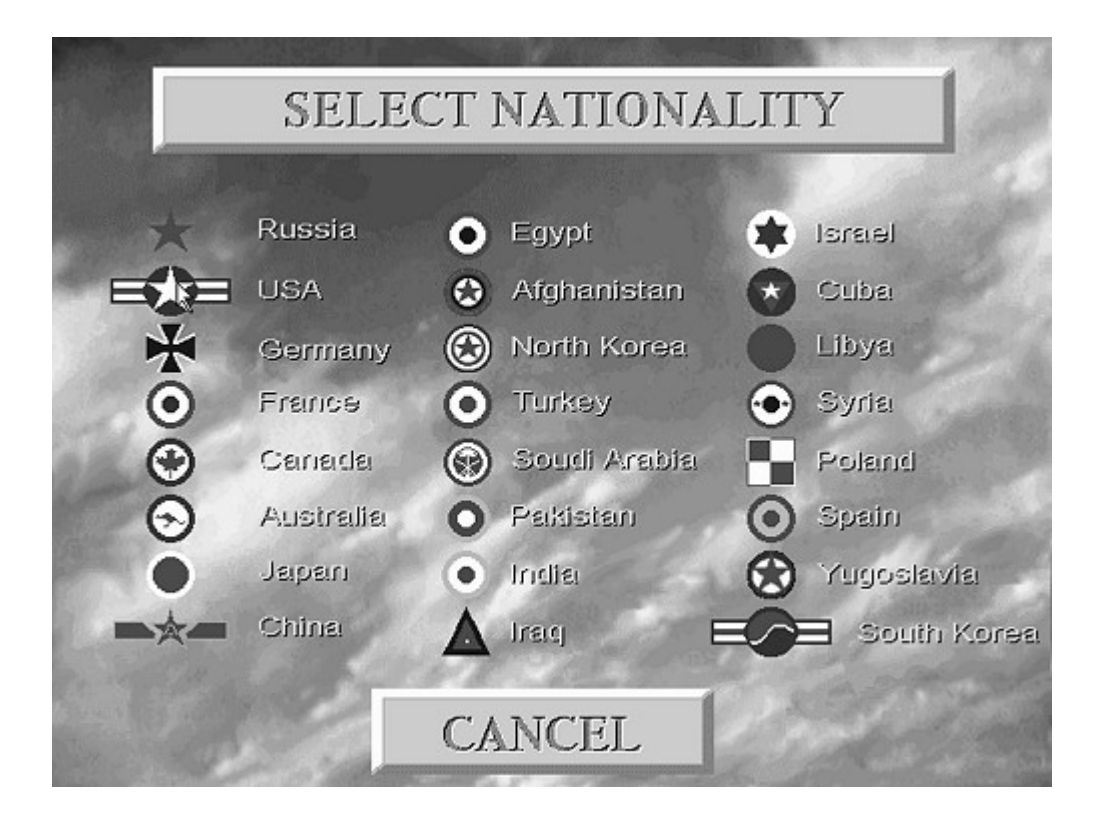

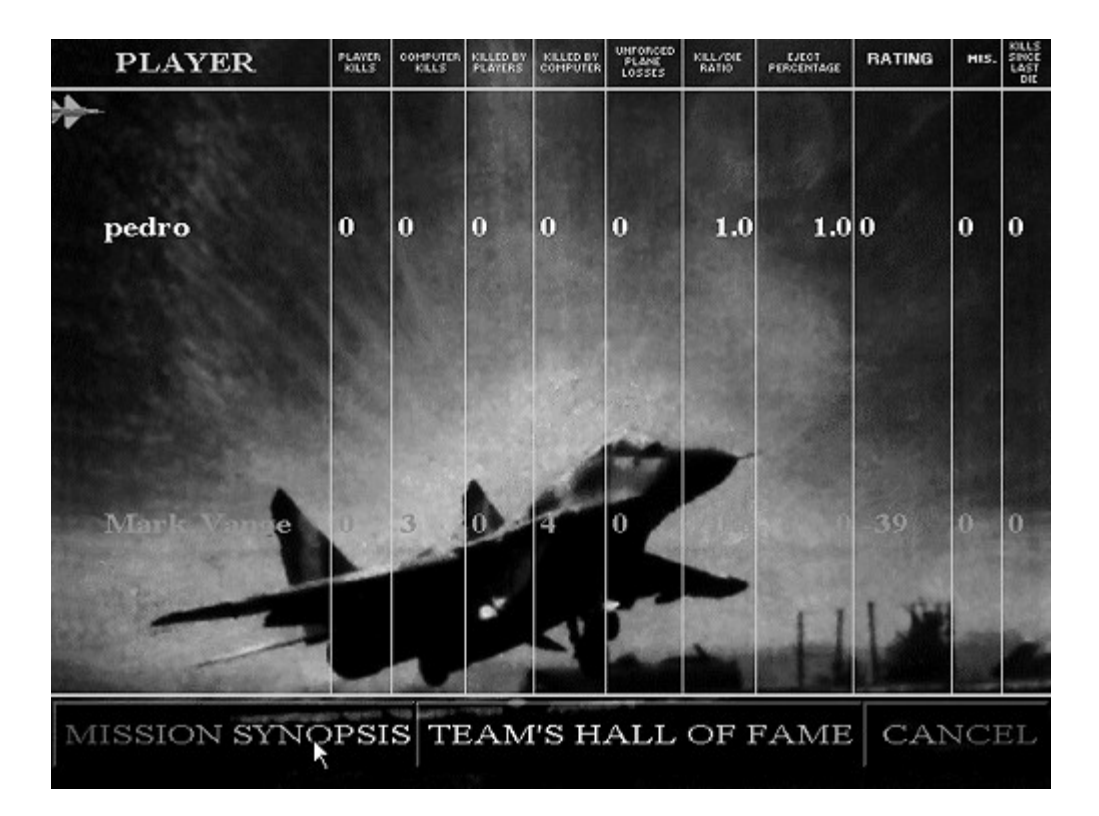

Auf diesem Bildschirm erhalten Sie Informationen über die Leistungen der

verschiedenen Spieler, die im Spiel registriert sind. Es ist sehr interessant, die Punkte miteinander zu vergleichen, denn oft ist der Spieler, der meist gewinnt, nicht der mit den besten Statistiken. Der Spieler-Statistikenbildschirm hat noch zwei andere Schalter, die zu den folgenden

Informationsschirmen führen: Der erste ist der Missions-Zusammenfassungsbildschirm, in dem Sie detailliertere Informationen über die letzten fünf geflogenen Missionen erhalten. Denken Sie daran, daß Fighter Wing nur die letzte der jeweiligen Mission festhält. Wenn Sie zum Beispiel die Aufklärungsmission nach Deutschland dreimal geflogen sind, werden Sie nur die Resultate des letzten Versuchs sehen. Ebenfalls werden Sie bemerken, daß es eine Resultate-Spalte gibt, die Ihnen mitteilt, ob eine gegebene Mission komplettiert wurde.

Der zweite Bildschirm, den Sie vom Zusammenfassungsbildschirm erreichen können, ist der Bildschirm der "Ruhmeshalle der Teams". Auf dieser Seite werden die gleichen Informationen wie auf dem Spieler-Statistikenschirm, jedoch für die gesamten Teams dargestellt.

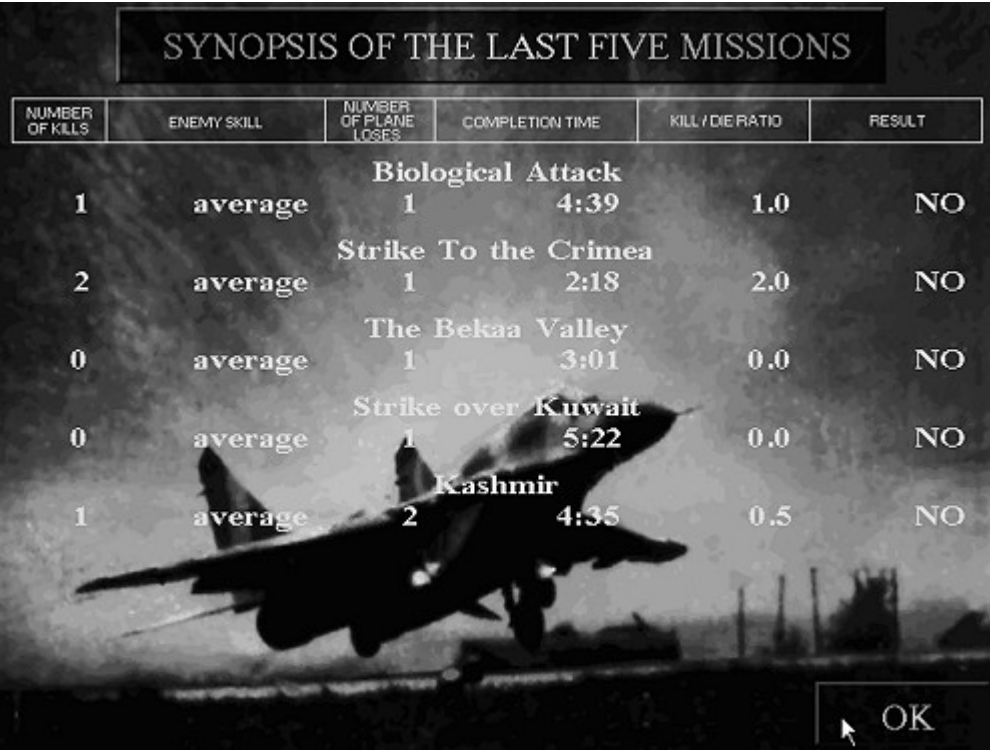

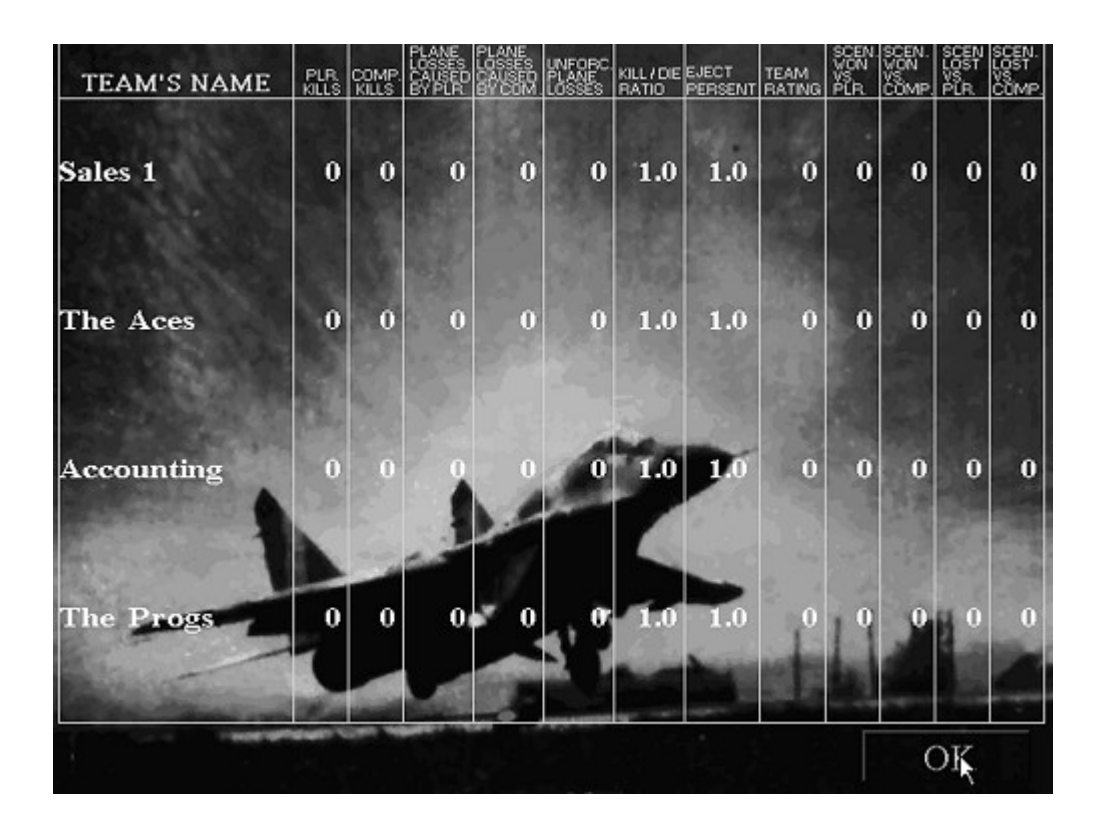

# **Netzwerkspiel**

Wenn Sie Fighter Wing anhand des Setup-Programms für das Netzwerk konfiguriert haben, macht ein Klick auf den Mehrspieler- Szenarioschalter oder den Story-Szenarioschalter es für Sie möglich, in einem Team zu spielen. Story-Szenarios werden in Teams von 2-4 Spielern gespielt. Mehrspieler-Szenarios werden mit bis

zu 16 Spielern im Netzwerkverbund gespielt. Im Fall der Story-Szenarien werden Sie gefragt, ob Sie in einem Team spielen wollen. Um ein normales Ein-Spieler-Spiel zu beginnen klicken, Sie einfach auf "No" oder drücken [N].

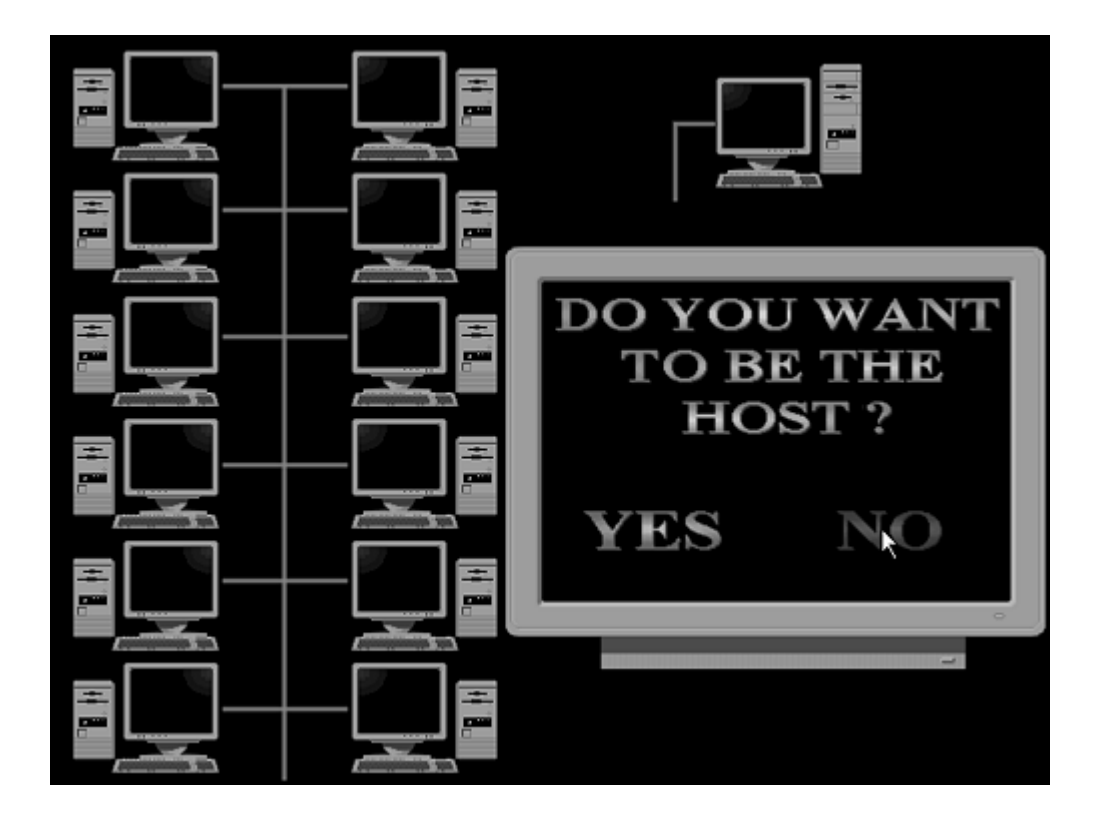

In einem Netzwerkspiel muß ein Spieler der Leiter sein. Der Computer dieses Spielers (ab jetzt "Leiter" genannt) ist nun verantwortlich für die Führung (bezüglich Laden und Einstellung des Spiels) der restlichen Computer. Der "Leiter" wählt das Szenario sowie die teilnehmenden Teams aus. Oft ist es ratsam, einem schnellen Rechner die Leitung zu übertragen, so daß eine Rechenüberlastung nicht den Spielfluß hemmt. Wie dem auch sei, Fighter Wing verwendet ein verteiltes Rechenschema, so daß eine überkapazität, wenn überhaupt, minimal bleibt.

Wenn Sie zu diesem Bildschirm gelangen, aber anstatt des oben genannten, die Mitteilung "Waiting..." sehen, hat schon jemand anderes die Leitung in diesem Netzwerk übernommen und wählt gerade eine Mission aus.

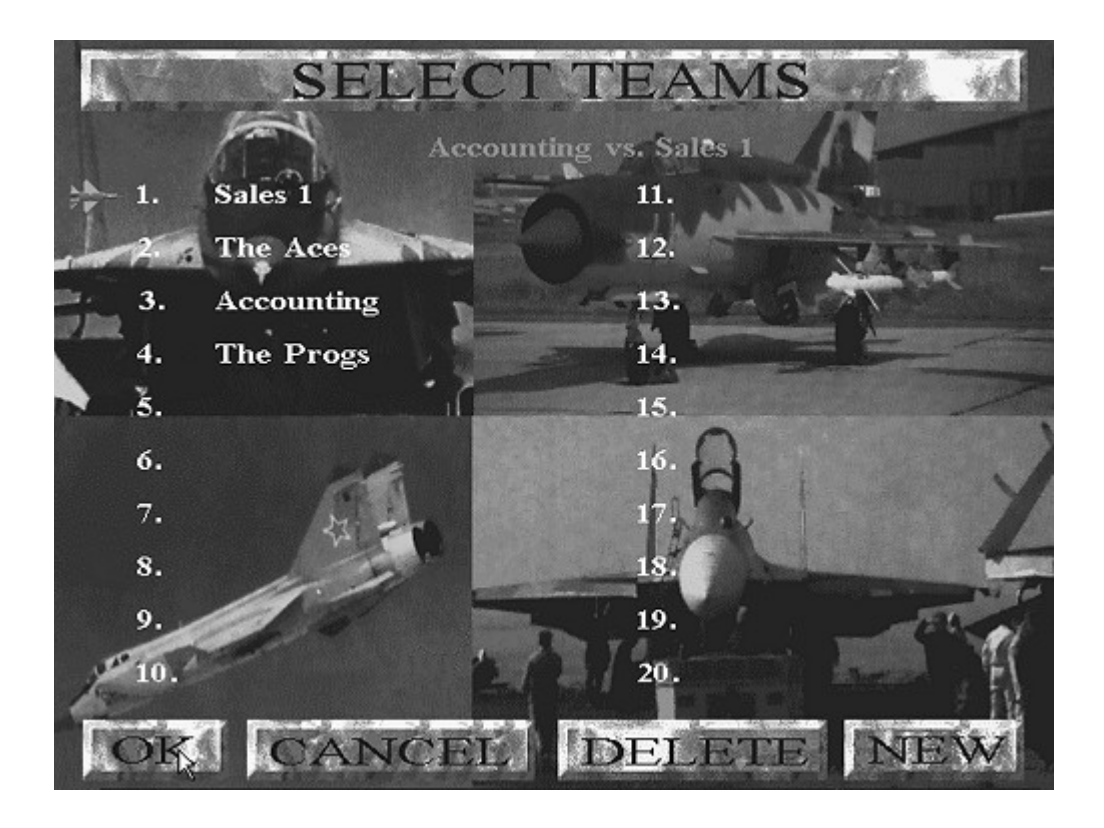

Der Leiter kann aus einer Reihe von Missionen auswählen. Nachdem eine Mission ausgesucht wurde, muß der Leiter das Team oder die Teams (einige Missionen sind für zwei Teams, andere für nur ein Team konzipiert) bestimmen, die spielen sollen. Um ein Team

auszuwählen, klicken Sie einfach auf den Teamnamen. Im Falle von Spielen mit zwei Teams erscheint das Kürzel VS. (gegen) nach der Wahl des ersten Teams, und das Spiel wird warten, bis Sie auf ein zweites Team geklickt haben. Falls keine Teams definiert wurden oder Sie ein neues Team erstellen wollen, klicken Sie einfach auf die NEW-Taste und geben den Team-Namen wie im Pilotenauswahlschirm ein.

Während die verschiedenen Teilnehmer fertig werden, können Sie den Fortschritt auf Ihrem Bildschirm anhand ihrer sich verändernden Farben erkennen. Außerdem werden Sie in der Lage sein, zu sehen, wer sich in das Spiel eingeklinkt hat und welche Flugzeuge Sie fliegen werden. Nachdem jeder fertig ist, werden sie gemeinsam in das Spiel gelangen.

Es gibt einige kleine Unterschiede zwischen den Solo-Spielen und den Team-Spielen. Der erste und wichtigste Unterschied ist, daß Sie das Spiel nicht pausieren können. Und im Falle von Story- Szenarien werden Sie bemerken, daß sich mehr Flugzeuge in der Luft befinden, die sich aber trotzdem immer noch an die Regeln für den Einritt in das Kampfgeschehen (Rules of Engagement) halten.

#### **Netzwerk-Sachverhalte**

Fighter Wing verwendet das NETBIOS-Protokoll, um die größte Zahl der LANs (Lokale Netzwerke) abzudecken. Jedes auf dem PC basierendes Netzwerk, das wir zur Zeit kennen, unterstützt das NETBIOS-Protokoll, obwohl es bei einigen wohl separat aufgerufen werden muß. Um die aktuellsten und genauesten Informationen zu diesem Thema zu erhalten, schauen Sie bitte in die Dokumentation Ihres jeweiligen Netzwerks. Wir haben die folgende Liste als Referenz für Sie eingefügt, beachten Sie jedoch oben genannte Empfehlung.

#### **Netzwerktyp**

Novell Netware **NETBIOS Startprozedur** Starten Sie NETBIOS.EXE; Sie werden es entweder in Ihrem NWCLIENT-Verzeichnis finden oder auf dem Server. **Interrupt** 2A

**Netzwerktyp**  Novell Netware Light **NETBIOS Startprozedur** \***\*\* Interrupt** \*\*\*\*

**Netzwerktyp**  Lantastic **NETBIOS Startprozedur** Bei Start verfügbar **Interrupt** Beide verfügbar

**Netzwerktyp**  Microsoft (inkl.Windows für Workgroups) **NETBIOS Startprozedur** Bei Start verfügbar **Interrupt** Beide verfügbar

Falls Sie Fighter Wing auf einem größeren Netzwerk spielen möchten, könnten Sie eventuell die Hilfe Ihres LAN-Managers in Anspruch nehmen müssen, um alles korrekt einzustellen. In jedem Fall sollten Sie die Person, die für Ihr LAN verantwortlich ist, davon in Kenntnis setzen, daß Sie Fighter Wing im Netz zu spielen gedenken, da die Rechenzeit die Netzwerkleistung verlangsamen KÖNNTE,

insbesondere wenn Sie Ethernet-Kabel mit geringer Bandweite verwenden.

Um gegen andere Leute spielen zu können, muß jeder seine eigene Kopie von Fighter Wing mit der eigenen Seriennummer installiert haben. Eine einfachere und preiswertere Alternative ist es, einfach die Netzwerkversion von Fighter Wing zu bestellen, die automatisch 16 Spieler unterstützt.

# **Spiel über Modem und serielle Schnittstelle**

Wie auch das Netzwerk unterstützt wird, können Sie Fighter Wing ebenfalls über Modem oder direkt über den seriellen Port (über Null- Modem Kabel) spielen. Diese zwei Optionen sind prinzipiell gleich. Wenn Sie über den seriellen Port spielen, überspringen Sie einfach den Anwahl-Abschnitt. Es wird empfohlen, wenigstens

ein 9600-Baud Modem zu verwenden.

Denken Sie bitte daran, daß Sie zwei Kopien von Fighter Wing (mit verschiedenen Seriennummern) für das Modem- und Null-Modem Spiel brauchen.

Für beide Varianten ist es sehr wichtig, sichergestellt zu haben, daß Fighter Wing korrekt konfiguriert wurde. Um das Spiel zu konfigurieren, müssen Sie ein wenig über die Hardware Ihres Systems wissen. Genauer gesagt, Sie müssen wissen, welchen COM- Port Sie für die serielle Verbindung oder die Modem-Verbindung benutzen.

Es gibt einen grob definierten Standard für die IRQ- und Portzuweisungen jedes COM-Ports. Das SETUP-Programm wird diese automatisch für den von Ihnen ausgewählten COM-Port konfigurieren. Falls diese Einstellungen nicht mit denen Ihrer Hardware übereinstimmen, können Sie sie einfach verändern. Bewegen Sie den Cursor einfach auf die entsprechende Zeile, drücken die Leertaste und erhalten dann die verschiedenen Optionen. Falls Sie ein Modem verwenden, können Sie die

Instruktionen, die Fighter Wing an Ihr Modem sendet, ebenfalls editieren. Dies sollte jedoch für ein Hayes-kompatibles Modem nicht nötig sein. Um zu spielen, wählen Sie aus dem Hauptmenü einfach Story-Szenario oder Mehrspieler-Szenarien. Sie werden dann gefragt, ob Sie der Leiter sein möchten. Entscheiden Sie am besten vorher, wer der Leiter sein soll und antworten dann entsprechend.

Beim Modem-Spiel wird der Bildschirm in den Text-Modus wechseln. Der Computer des Leiters wird das Modem auf Auto-Answer setzen. Der andere Computer wird den Anwender dann um eine Telefonnummer bitten. Geben Sie einfach die Nummer ein (zuammen mit eventuell vorhandenen Spezialcodes oder PBX-Instruktionen) und drücken [Enter]. Abhängig von der

Konfiguration Ihres Modems werden Sie es nun wählen und die Verbindung herstellen hören. Auf jeden Fall wird das Resultat Ihrer Verbindung auf dem Bildschirm erscheinen. Falls Sie keine Verbindung herstellen können oder Sie es sich einfach anders überlegt haben, drücken Sie [Esc], um nach dem Auflegen des Modems zum Hauptmenü zurückzukehren. Obwohl Sie Story-Szenarien über das Modem spielen können, empfehlen wir, daß Sie sich an die Mehrspieler-Szenarien halten, da die übertragungsgeschwindigkeiten des Modems bei den komplexesten Missionen nicht immer mithalten können (es sind zu viele Flugzeuge und Raketen in der Luft), und dies kann zu Verlangsamungen des Spiels führen.

Norbert Gürich Annette Khartabil